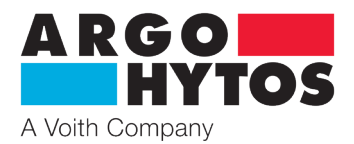

**Handbuch**

## **OPCom FerroS** SPCO 500-1000

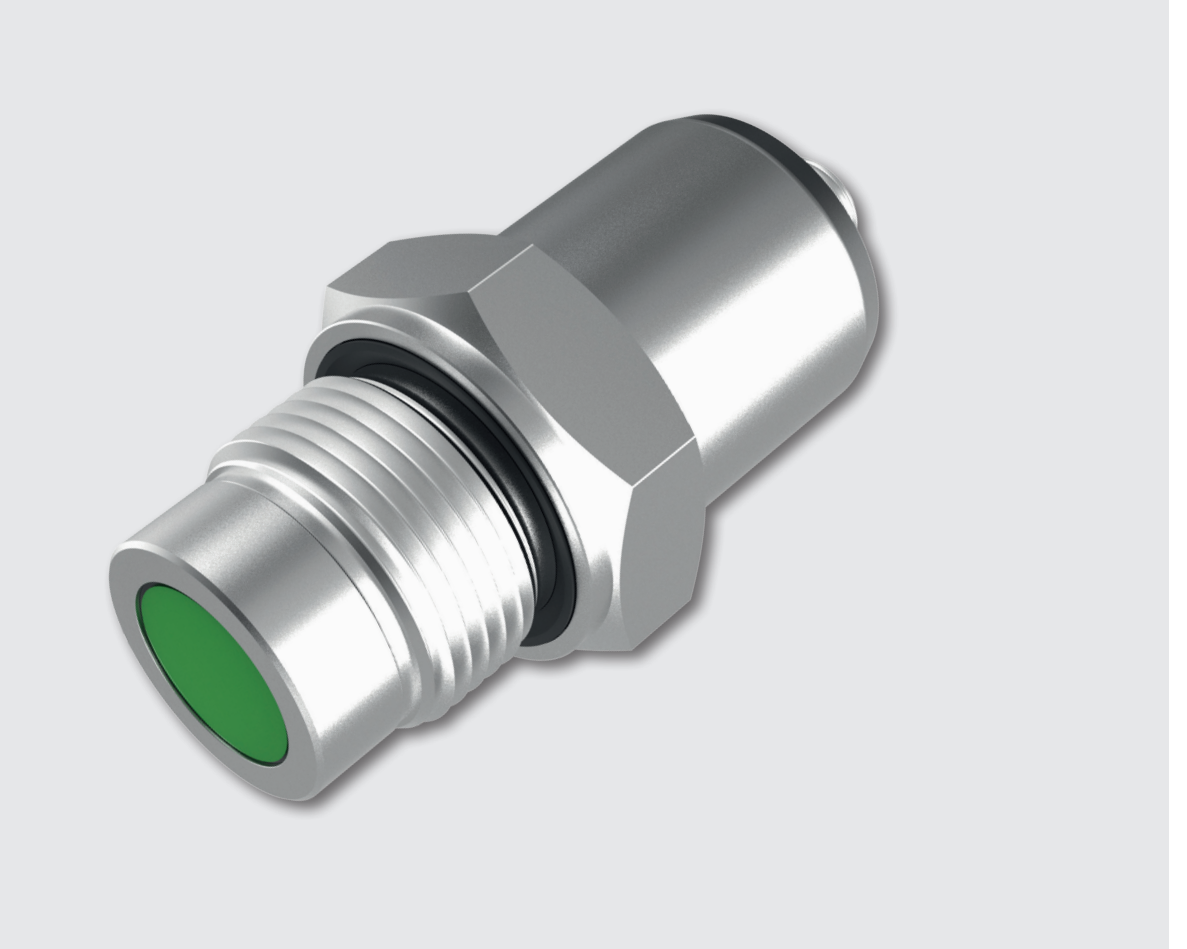

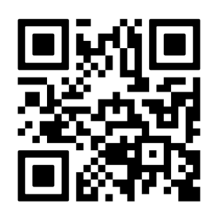

## **Sicherheits- und Bedienhinweise**

#### **Sicherheits- und Bedienhinweise vor Inbetriebnahme lesen**

**Hinweis:** Darstellungen entsprechen nicht immer genau dem Original. Durch irrtümlich gemachte Angaben entsteht kein Rechtsanspruch. Konstruktionsänderungen vorbehalten.

Die angegebenen Daten dienen der Produktbeschreibung. Sollten auch Angaben zur Verwendung gemacht werden, stellen diese nur Anwendungsbeispiele und Vorschläge dar. Katalogangaben sind keine zugesicherten Eigenschaften.

Die Angaben entbinden den Verwender nicht von eigenen Beurteilungen und Prüfungen.

Unsere Produkte unterliegen einem natürlichen Verschleiß- und Alterungsprozess.

© Alle Rechte bei ARGO-HYTOS GmbH, auch für den Fall von Schutzrechtsanmeldungen. Jede Verfügungsbefugnis, wie Kopier- und Weitergaberecht verbleibt bei uns.

Auf der Titelseite ist eine Beispielkonfiguration abgebildet. Das ausgelieferte Produkt kann daher von der Abbildung abweichen.

## OPCom

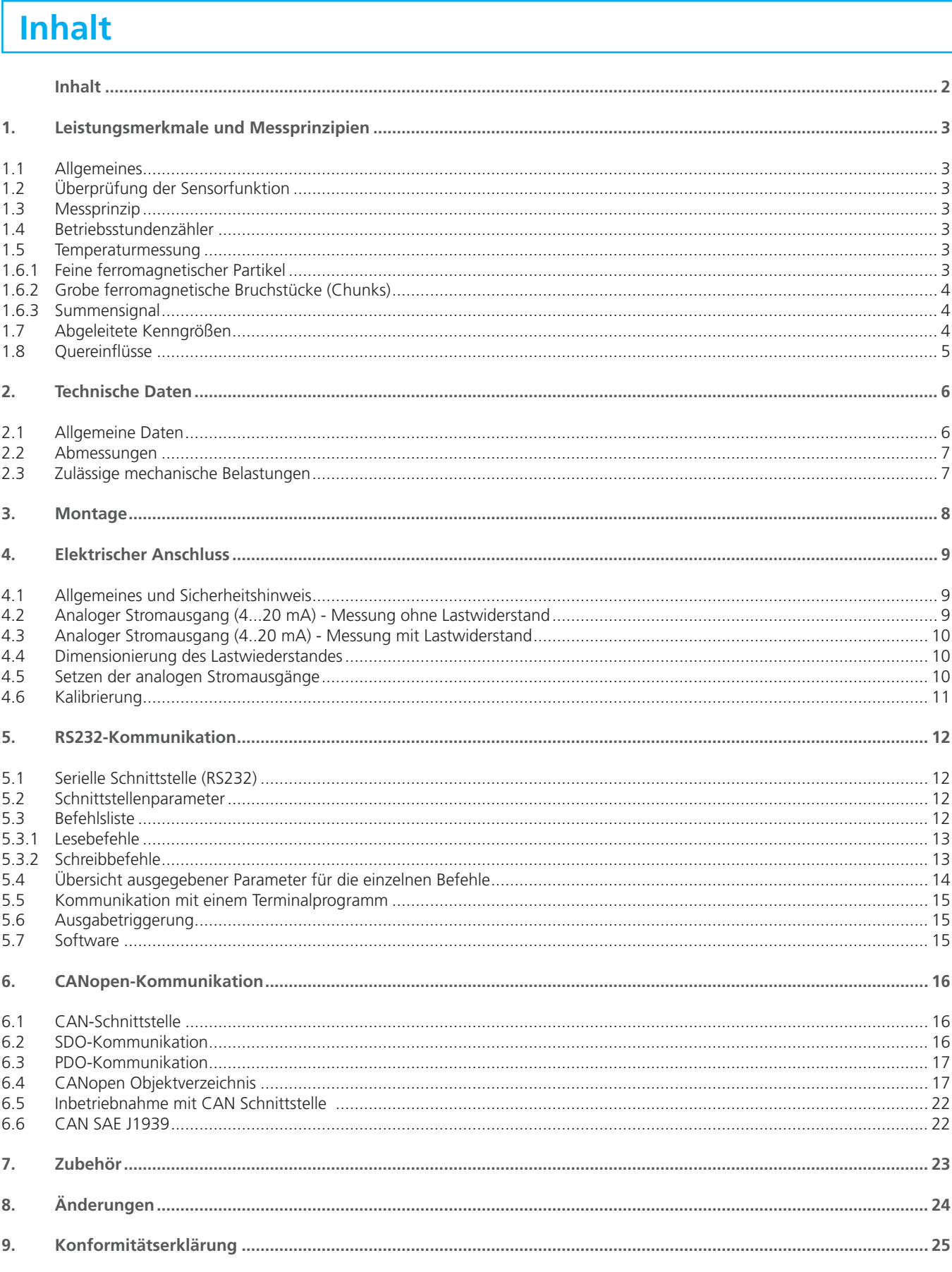

#### <span id="page-2-0"></span>**1.1 Allgemeines**

Der OPCom FerroS misst den Verschleiß mechanischer Bauelemente durch Detektion ferromagnetischer Partikel. Der Sensor ist mit einem G1"-Gewinde versehen und kann direkt in ein Getriebegehäuse oder einen Umlauf-Schmierkreis integriert werden. Die Menge an Partikeln wird durch ein induktives Messprinzip kontinuierlich erfasst und ausgewertet. Die Ausgabe erfolgt über digitale und analoge Schnittstellen. Durch die frühzeitige Erkennung von Verschleiß und Schäden können Servicemaßnahmen geplant und Ausfallzeiten minimiert werden.

*Der Sensor erfasst die folgenden Kenngrößen:*

- **›** Sensortemperatur
- **›** Ferromagnetische Partikel
- **›** Ferromagnetische Bruchstücke ("Chunks")

#### **1.2 Überprüfung der Sensorfunktion**

Der Sensor ist so entwickelt, dass er den spezifizierten Belastungen über lange Zeiträume ausgesetzt werden kann. Bei Fluiden oder Anwendungen, bei denen keine Erfahrungsbasis bzgl. der Langzeitstabilität des Sensors vorhanden ist, sollte spätestens alle zwei Jahre eine Überprüfung des Sensors im Labor erfolgen.

#### **1.3 Messprinzip**

Der Sensor erfasst die Menge an ferromagnetischen Partikeln, die sich am Dauermagnet des Sensorkopfes ansammeln. Hierbei kann der Sensor zwischen feinen Partikeln im Mikrometer-Bereich und groben ferromagnetischen Bruchstücken ("Chunks") im Millimeter-Bereich unterscheiden. Anhand des ausgegebenen Signals von 0 bis 100% kann die Belegung der Sensoroberfläche mit ferromagnetischen Partikeln bzw. Bruchstücken abgelesen werden. Zudem besitzt der Sensor die Funktion, das Magnetfeld des Dauermagneten kompensieren zu können, woraufhin die Partikel wieder vom Sensorkopf gelöst werden (automatischer Reinigungsvorgang). Anhand der Zeitabstände zwischen zwei Reinigungsvorgängen kann somit auf eine Veränderung des Verschleißes geschlossen werden.

Die einzelnen Messgrößen sowie die weiteren Sensorfunktionen werden im Folgenden näher beschrieben.

#### **1.4 Betriebsstundenzähler**

Der Sensor verfügt über einen integrierten Betriebsstundenzähler, dessen Werte auch nach Stromunterbrechung noch vorhanden sind. Nach der Unterbrechung fängt der Zähler beim letzten gespeicherten Zeitwert vor der Unterbrechung wieder an zu zählen.

#### **1.5 Temperaturmessung**

Der Sensor besitzt eine interne Temperaturmessung. Die Messung der Temperatur erfolgt im Inneren des Sensors und dient deshalb nur als Anhaltspunkt für die tatsächliche Öltemperatur.

#### **1.6. Feine ferromagnetischer Partikel**

Die Detektion feiner ferromagnetischer Partikel erfolgt stufenlos und wird über ein Signal von 0 bis 100 % ausgegeben. Hierbei entspricht 0 % einer partikelfreien Oberfläche, 100 % bedeutet hingegen, dass der Sensoroberfläche den eingestellten Grenzwert erreicht hat. Bei Erreichen dieses Grenzwerts werden die anhaftenden Partikel durch die Kompensation des Magnetfelds, das vom Dauermagnet ausgeht, wieder in das Öl abgegeben und der Sensor beginnt anschließend erneut mit dem Ansammeln von Partikeln.

Der vom Sensor hierzu ausgegebene Parameter nennt sich: OR\_f = OccupancyRate\_fine

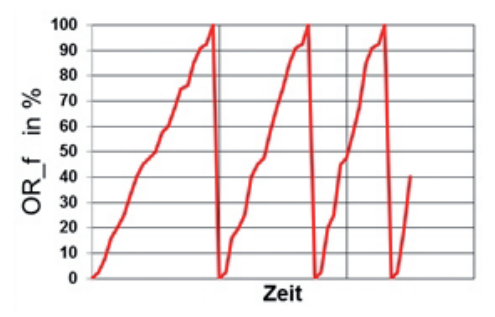

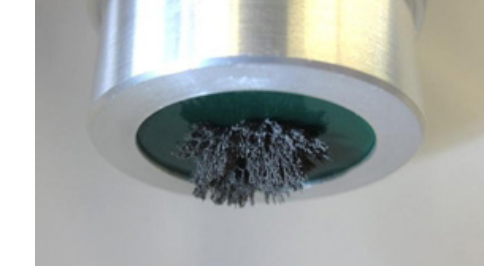

Abbildung 1.1: Beispiel für die Detektion von feinen Partikeln

#### <span id="page-3-0"></span>**1.6.1 Grobe ferromagnetische Bruchstücke (Chunks)**

Die Detektion von groben ferromagnetischen Bruchstücken (Chunks) erfolgt standardmäßig in Stufen von 10 % und wird über ein Signal von 0 bis 100 % ausgegeben. Hierbei entspricht 0 % einer chunkfreien Oberfläche. 100 % bedeutet hingegen, dass der Sensoroberfläche den eingestellten Grenzwert (= 10 Chunks) erreicht hat. Bei Erreichen dieses Grenzwerts werden die anhaftenden Partikel und Chunks durch die Kompensation des Magnetfelds, das vom Dauermagnet ausgeht, wieder in das Öl abgegeben und der Sensor beginnt anschließend erneut mit dem Ansammeln von Partikeln und Chunks.

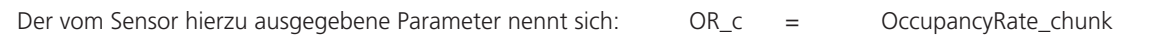

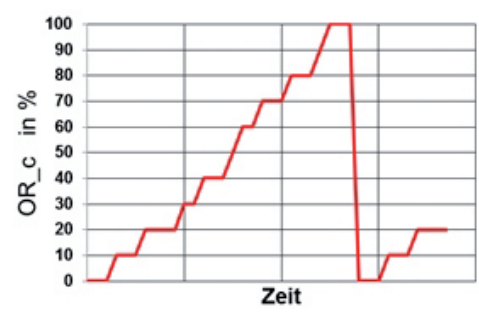

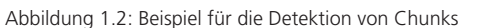

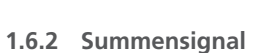

Um beide Parameter zeitgleich über den analogen Ausgang abbilden zu können, berechnet der Sensor die Summe der Belegungsrate von feinen Partikeln und "Chunks". Hierbei entspricht 0 % einer freien, unbelegten Sensoroberfläche. 100 % bedeuten hingegen, dass die Sensoroberfläche den eingestellten Grenzwert (= 100 % feine Partikel oder 10 Chunks oder eine beliebige Kombination aus beidem) erreicht hat. Bei Erreichen des Grenzwerts werden die anhaftenden Partikel und Chunks durch die Kompensation des Magnetfelds, das vom Dauermagnet ausgeht, wieder in das Öl abgegeben und der Sensor beginnt anschließend erneut mit dem Ansammeln von Partikeln und Chunks.

Der vom Sensor hierzu ausgegebene Parameter nennt sich: OR\_s = OccupancyRate\_sum

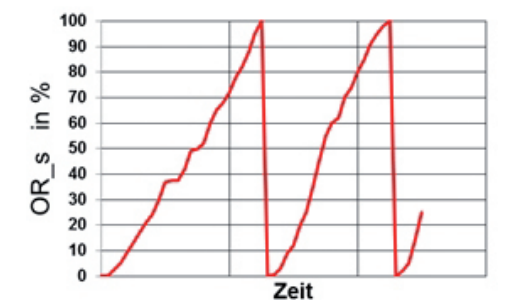

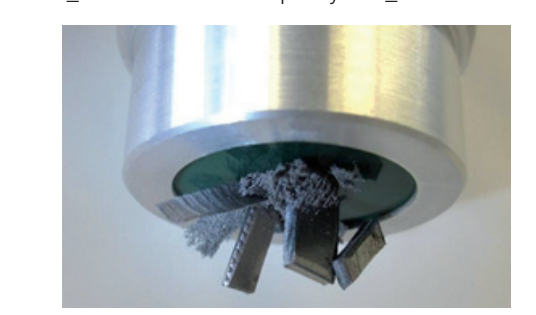

Abbildung 1.3: Beispiel für die Ausgabe des Summensignals

#### **1.7 Abgeleitete Kenngrößen**

Folgende abgeleitete Kenngrößen werden vom Sensor zusätzlich berechnet und über die digitalen oder analogen Schnittstellen ausgegeben:

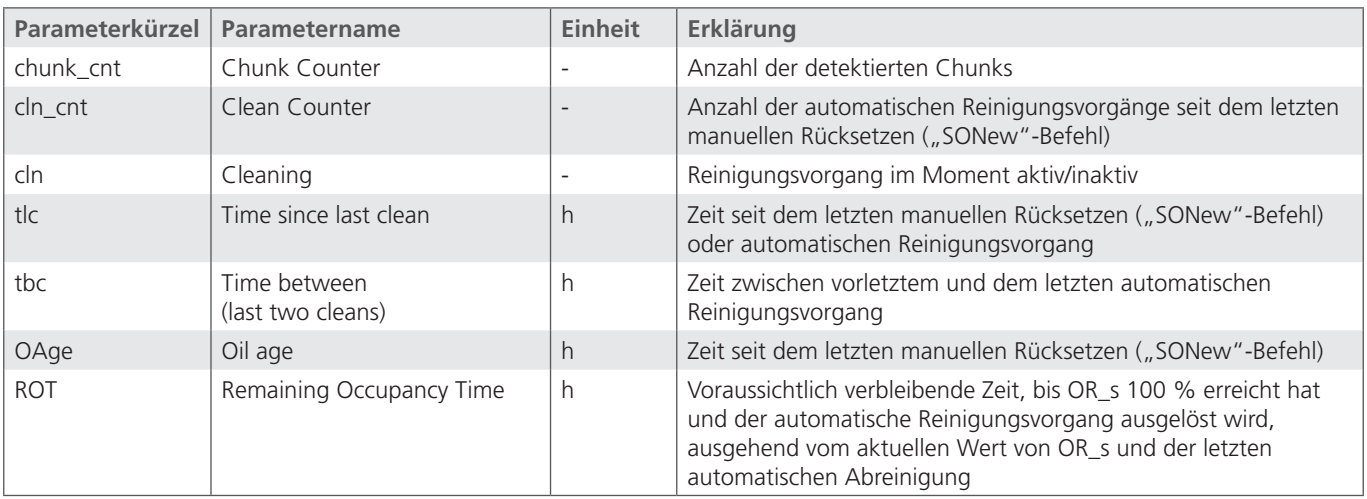

#### <span id="page-4-0"></span>**1.8 Quereinflüsse**

Das Sensorsignal ist weitgehend frei von Quereinflüssen, solange sich keine Störkonturen oder (elektro)-magnetischen Felder im definierten Detektionsradius befinden.

Bei erstmaligem Betrieb kann ein minimaler Offset (<5 %) im Messsignal auftauchen, bedingt durch einen Quereinfluss des Öls (der Sensor wird ab Werk an Luft justiert). Dieser Einfluss wird jedoch nach dem ersten Reinigungsvorgang automatisch kompensiert. Eine Möglichkeit dies schon vorher zu kompensieren kann durch Ausführen des SONew-Befehls erreicht werden (siehe hierzu Kapitel 5).

## <span id="page-5-0"></span>**2. Technische Daten**

#### **2.1 Allgemeine Daten**

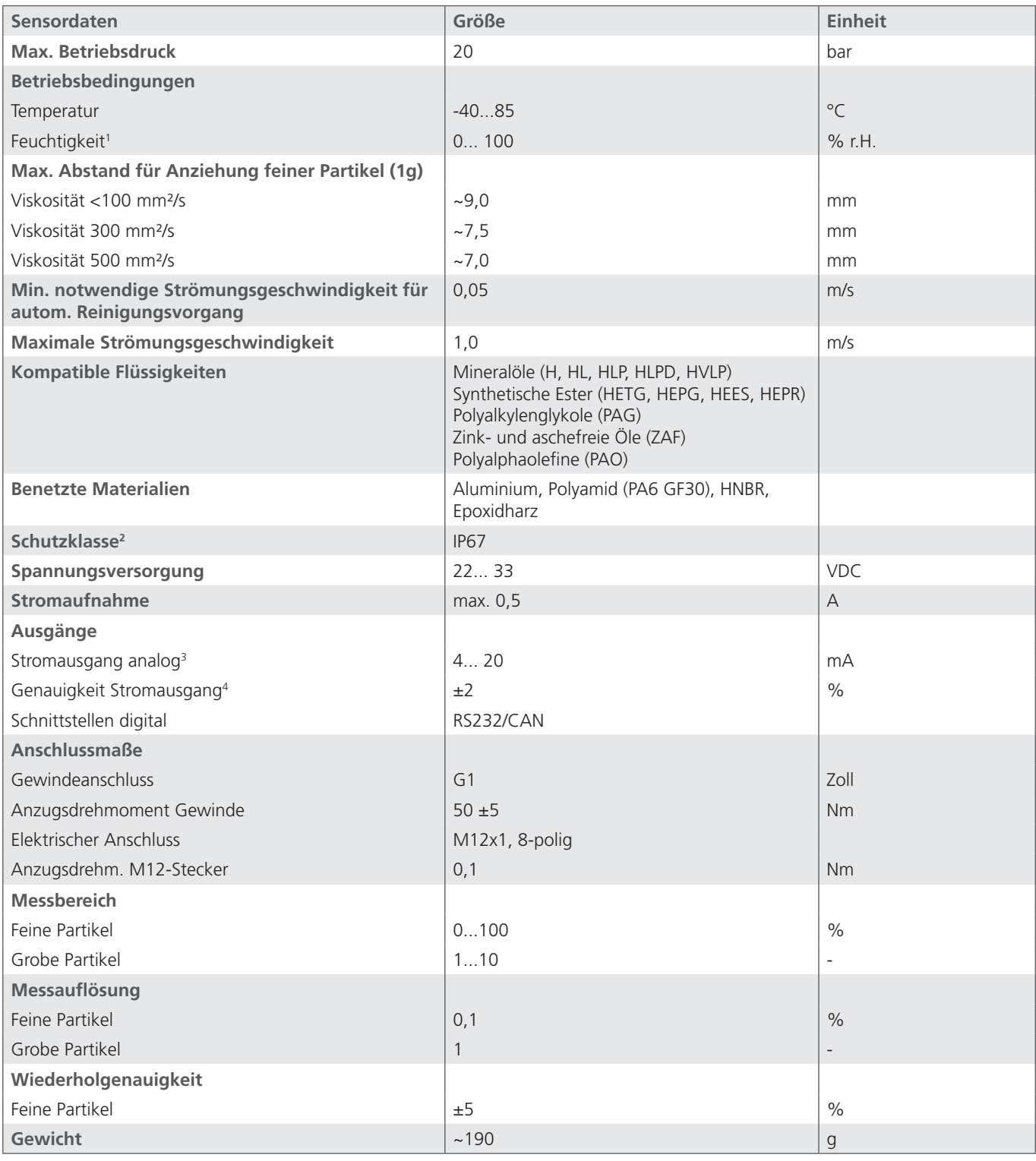

Tabelle 2.1: Technische Daten OPCom FerroS

<sup>1</sup> Nicht kondensierend <sup>3</sup><br><sup>2</sup> Bei aufgeschraubtem Stecker 44

Ausgang ist frei konfigurierbar (siehe Kapitel 6)

Im Vergleich zu digitalem Ausgabewert

<span id="page-6-0"></span>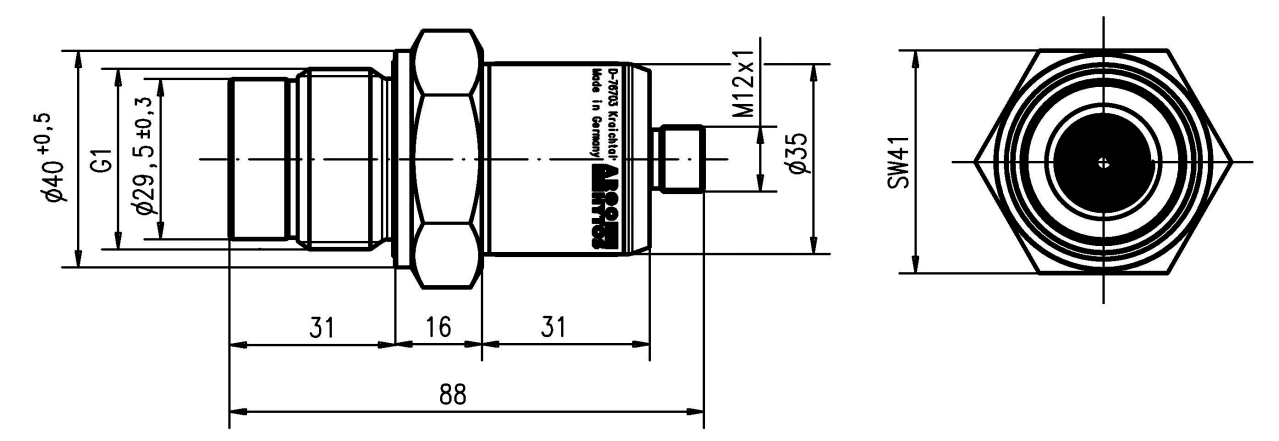

Abbildung 2.2.1: Abmessungen OPCom FerroS

## **2.3 Zulässige mechanische Belastungen**

Die zulässigen mechanischen Belastungen für die Sensoren sind in Tabelle 2.3.2 aufgeführt.

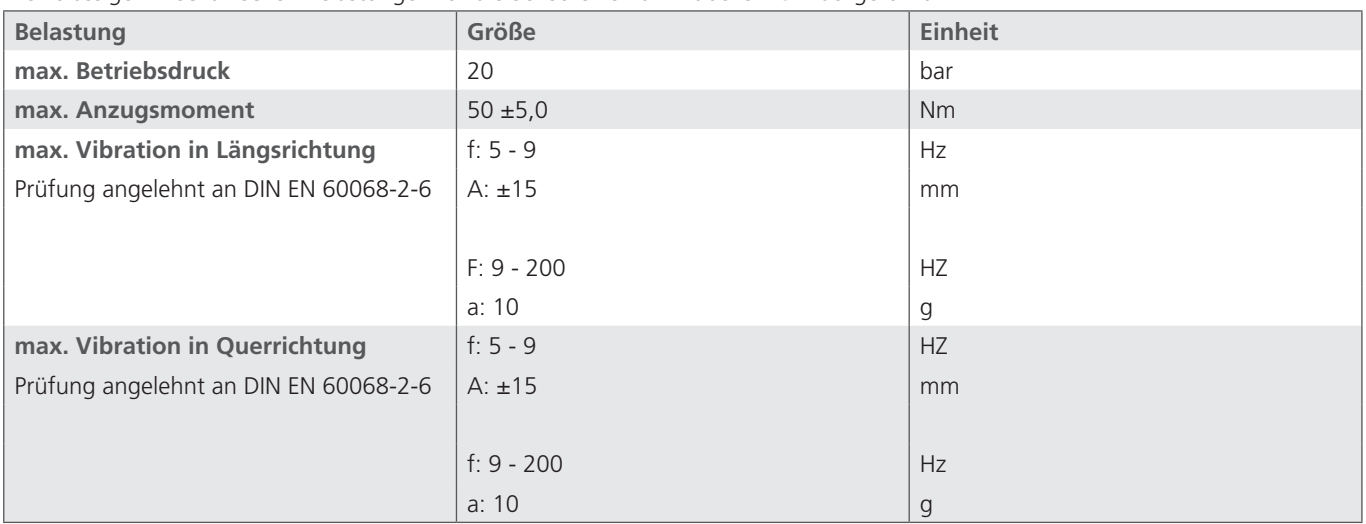

Tabelle 2.3.2: Zulässige mechanische Belastungen

#### <span id="page-7-0"></span>**3. Montage**

Platzieren Sie den Sensor an einer für das System charakteristischen Messstelle. Eine bevorzugte Strömungsrichtung gibt es nicht.

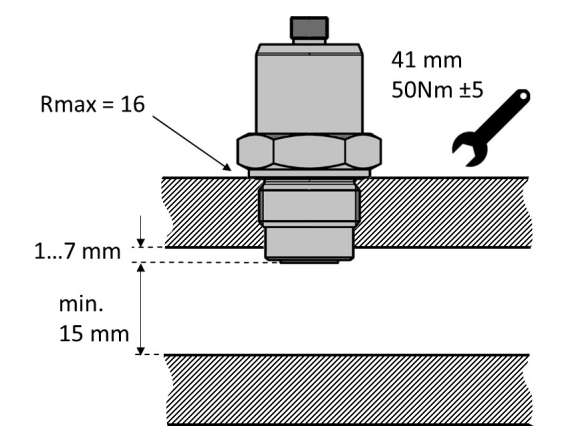

Abbildung 3.1: Montage des Sensors und Detektionsradius

Um eine korrekte Funktion zu gewährleisten, beachten Sie bitte die folgenden Richtlinien:

- **›** Vollständig Bedeckung der Sensoroberfläche mit Öl
- **›** Beachtung der minimalen und maximalen Strömungsgeschwindigkeit. Siehe Kapitel "Technische Daten".
- **›** Ausreichende Vermischung des Öles
- **›** Vermeidung von Schaumbildung
- **›** Keine Montage in unmittelbarer Nähe von Motoren, Pumpen oder anderen heißen Komponenten

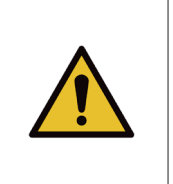

- Es dürfen sich keine Störkonturen und (elektro-)magnetische Felder im Bereich des Detektionsradius (r) befinden.
- Wie weit die Sensorspitze in das Öl eintauchen muss, kann systemabhängig sein. Eine Nachfrage beim technischen Service von ARGO-HYTOS ist ratsam.
- Um eine zuverlässige Messung zu gewährleisten, sollte die Sensorspitze nicht tiefer als angegeben in den Strömungskanal eintauchen.

#### <span id="page-8-0"></span>**4. Elektrischer Anschluss**

#### **4.1 Allgemeines und Sicherheitshinweis**

Das Gerät darf nur von einer Elektrofachkraft installiert werden. Es sind die nationalen und internationalen Vorschriften zur Errichtung elektrotechnischer Anlagen zu befolgen.

Spannungsversorgung nach EN50178, SELV, PELV, VDE0100-410/A1.

#### **Unsachgemäßer Anschluss des Gerätes kann zu Beschädigung führen**

Schalten Sie für die Installation die Anlage spannungsfrei und schließen Sie das Gerät folgendermaßen an:

Draufsicht Sensordeckel Pin / Belegung Farbe Standardkabel

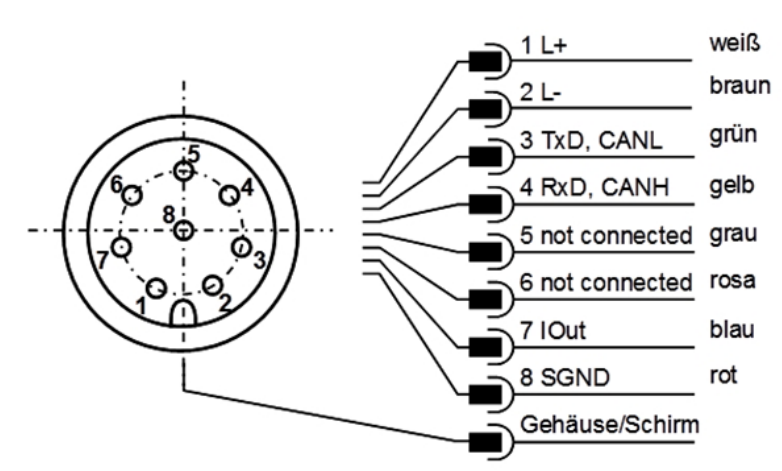

Abbildung 4.1: Pinbelegung bei Draufsicht auf den Sensordeckel

Das Sensorkabel ist geschirmt auszuführen.

Um die Schutzklasse IP67 zu erreichen, dürfen nur geeignete Stecker und Kabel verwendet werden. Das Anzugsdrehmoment des Steckers beträgt 0,1 Nm.

Die Strommessung sollte mit einem geeigneten Strommessgerät oder alternativ über einen Lastwiderstand und eine Spannungsmessung entsprechend der Abbildung 4.2 oder 4.3 erfolgen. Der maximale zulässige Lastwiderstand beträgt bei 12V 100Ω und 400Ω bei 24V.

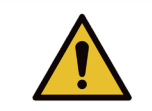

Bitte beachten Sie beim Anschluss, dass der Sensor entweder über die Schirmung des Kabels oder über das Gehäuse geerdet werden muss.

#### **4.2 Analoger Stromausgang (4...20 mA) - Messung ohne Lastwiderstand**

Die Strommessung sollte mit einem geeigneten Strommessgerät entsprechend der nächsten Abbildung erfolgen.

Draufsicht Sensordeckel

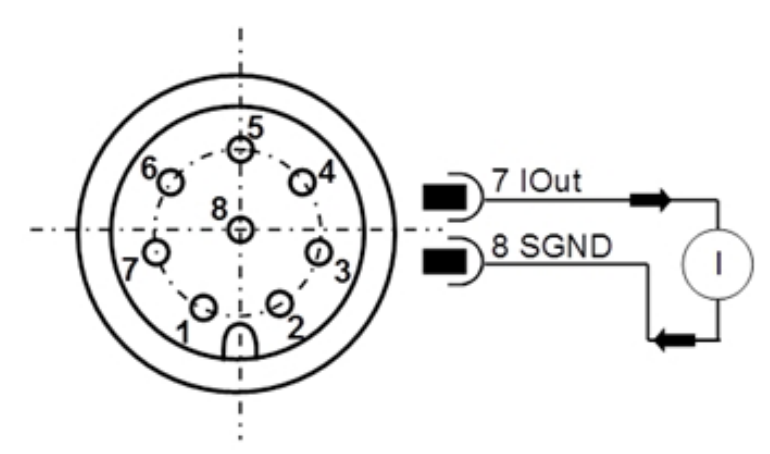

Abbildung 4.2: Vermessung des analogen 4...20 mA Ausgangs ohne Lastwiderstand

#### <span id="page-9-0"></span>**4.3 Analoger Stromausgang (4..20 mA) - Messung mit Lastwiderstand**

Um die Ströme des analogen Stromausgangs mit einem Spannungsmessgerät messen zu können, muss entsprechend Abbildung 4.3 ein Lastwiderstand an den Ausgang angeschlossen werden. Der Lastwiderstand sollte, je nach Versorgungsspannung, zwischen 25 Ohm und 200 Ohm liegen. Mit einem Voltmeter kann nun die Spannung, die über dem jeweiligen Widerstand abfällt, gemessen werden.

Draufsicht Sensordeckel

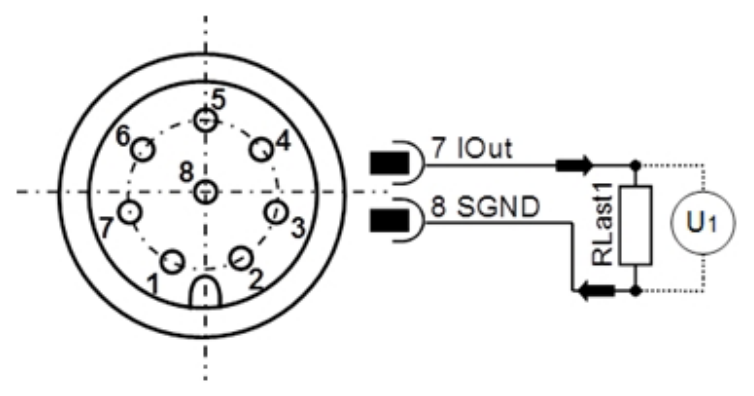

Abbildung 4.3: Anschluss der Lastwiderstände zur Vermessung des analogen 4..20 mA Ausgangs

Um aus den nun vorliegenden bzw. aus der Spannung und der Größe des Lastwiderstands berechneten Strömen den entsprechenden Parameter zu ermitteln, müssen die Ströme mit den Formeln aus Tabelle 4.3 entsprechend umgerechnet werden.

#### **4.4 Dimensionierung des Lastwiderstandes**

Der Lastwiderstand kann nicht beliebig gewählt werden. Er muss entsprechend der Versorgungsspannung des Sensors angepasst sein. Der maximale Lastwiderstand kann mit der Formel (5-1) berechnet werden. Alternativ steht die Tabelle 4.1 zur Verfügung.

 $R_{\text{max}}/\Omega = U_{\text{vacuum}}/V \cdot 25(\Omega/V) - 200\Omega$  25  $\Omega \le R_{\text{max}} \le 200 \Omega$  (5-1)

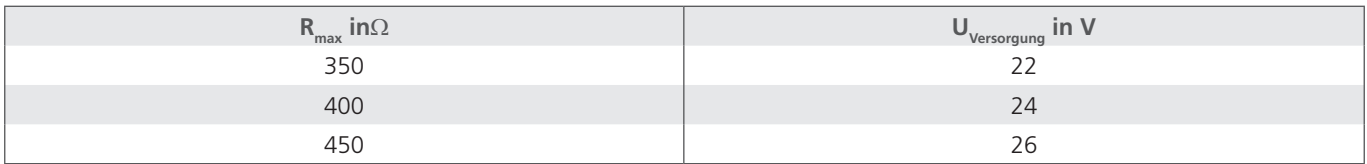

Tabelle 4.1: Bestimmung des Lastwiderstandes in Abhängigkeit der Versorgungsspannung

#### **4.5 Setzen der analogen Stromausgänge**

Die Belegung des analogen Stromausgangs ist ab Werk voreingestellt. **Die Standardkonfiguration sieht die Summe der Belegungsrate von feinen und groben Partikeln (OccupancyRate\_sum) vor.** Der Sensor bietet jedoch die Möglichkeit die voreingestellten Ausgabeparameter zu ändern. Der RS232-Befehl hierzu lautet: **"SAOx[CR]",** mit dem entsprechenden Nummernschlüssel x. Tabelle 4.2 zeigt die möglichen Parameter für die Konfiguration der analogen Ausgänge.

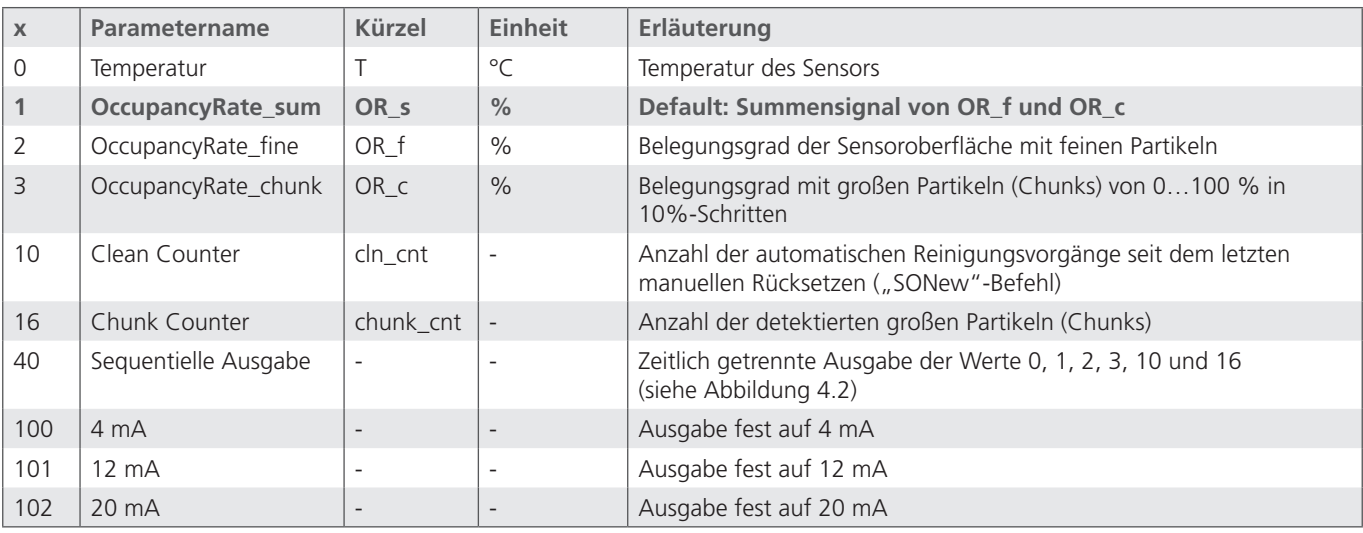

Tabelle 4.2: Nummernschlüssel für die Ausgabeparameter der analogen Stromausgänge

<span id="page-10-0"></span>Eine sequentielle Ausgabe der wichtigsten Parameter ist über die analoge Schnittstelle möglich. Der Sensor muss dazu entsprechend der Vorgabe in Tabelle 4 konfiguriert werden. Der entsprechend konfigurierte Sensor gibt die wichtigsten Parameter in der in Abbildung 5 dargestellten Weise aus:

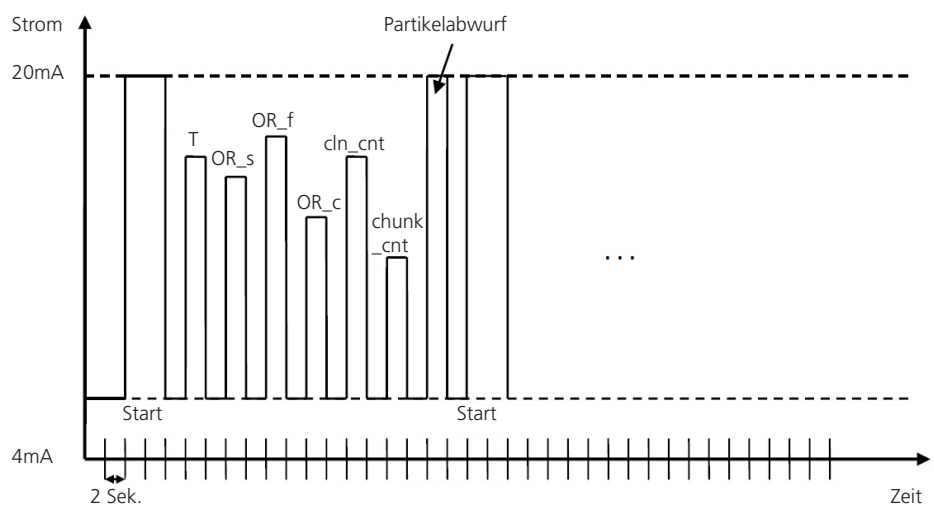

Tabelle 4.4: Sequentielle Ausgabe der Werte über die analoge Schnittstelle

#### **4.6 Kalibrierung**

Die Ausgabewerte lassen sich anhand folgender Formeln kalibrieren und berechnen:

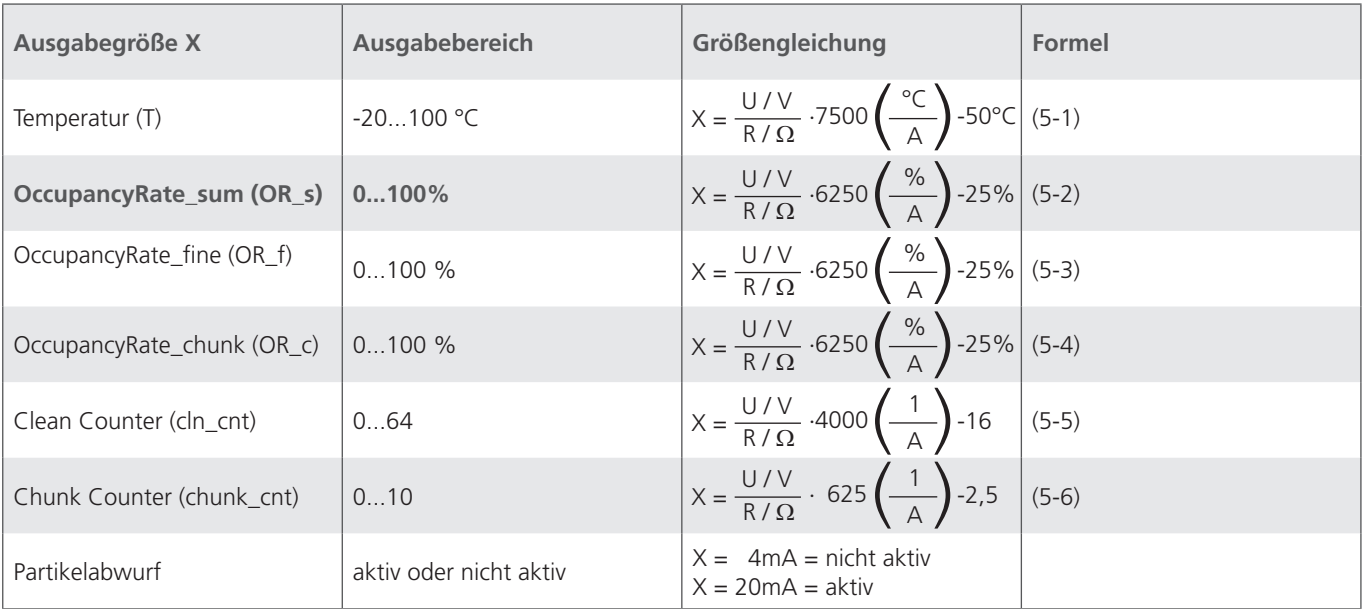

Tabelle 4.3: Berechnung der Messwerte aus dem Strom

## <span id="page-11-0"></span>**5. RS232-Kommunikation**

Die Kommunikation mit dem Sensor erfolgt wahlweise über eine serielle RS232 Schnittstelle, CANopen oder über einen analogen 4...20 mA Ausgang.

Standardmäßig werden die Sensoren mit aktivierter RS232 Schnittstelle ausgeliefert. In diesem Modus ist es sehr einfach möglich sowohl die Konfiguration der analogen Schnittstelle, als auch die Konfiguration der CANopen Kommunikationsparameter vorzunehmen. Bei Bedarf kann anschließend per RS232 Befehl auf die CANopen-Schnittstelle umgeschaltet werden (siehe Kapitel 5.3 Schreibbefehle, Befehl "SComMode"), die Änderung wird nach Neustart des Sensors wirksam.

**Für die Konfiguration und/oder Betrieb des Sensors über PC wird die auf der Homepage www.argo-hytos.com zur Verfügung gestellte Software (LubMon PClight, LubMon Config) empfohlen. Die Software ermöglicht bei Betrieb des Sensors am PC einen komfortablen Zugriff auf die Sensordaten und die Konfiguration des Sensors ohne Zuhilfenahme von Terminalprogrammen.**

Befindet sich der Sensor im CANopen-Modus, kann über den entsprechenden Eintrag im Objektverzeichnis dauerhaft auf die RS232 Schnittstelle umgeschaltet werden (vgl. Kapitel 6), die Änderung wird nach Neustart des Sensors wirksam.

Befindet sich der Sensor im CANopen-Modus, kann auf die RS232 Schnittstelle auch zeitweise umgeschaltet werden. Dazu muss der Sensor an eine entsprechend konfigurierte RS232-Schnittstelle angeschlossen und während des Startvorgangs die Raute Taste (#) gedrückt gehalten werden, bis sich der Sensor mit seiner ID meldet (bspw. \$ARGO-HYTOS;OPComFerroS;SN:000015;S-W:0.55.15;CRC:b). Meldet sich der Sensor innerhalb von 10 Sekunden nach Anlegen der Stromversorgung nicht, muss der Vorgang wiederholt werden.

#### **5.1 Serielle Schnittstelle (RS232)**

Der Sensor verfügt über eine serielle Schnittstelle, über welche er ausgelesen und konfiguriert werden kann. Dazu wird ein PC und ein entsprechendes Terminalprogramm bzw. eine Auslesesoftware benötigt. Beides wird in den nächsten Kapiteln genauer beschrieben.

Zunächst müssen Sie einen vorhandenen, freien COM-Port an Ihrem Rechner wählen, an dem Sie den Sensor anschließen. Ein geeignetes Kommunikationskabel für die serielle Verbindung zwischen Sensor und Rechner/Steuerung ist unter Bestellnummer SCSO 100 5020 oder SCSO 100 5030 (vgl. Kapitel 6) erhältlich. Sollte der Rechner über keinen serienmäßigen COM-Port verfügen, so besteht die Möglichkeit, serielle Schnittstellenkarten oder USB-Seriell-Umsetzer, SCSO 100 5040 (vgl. Kapitel 6), einzusetzen.

Wird der Sensor im CAN-Modus gestartet, muss er zunächst wieder in den RS232-Modus versetzt werden. Nach dem Anschluss des Sensors an die Stromversorgung hört der Sensor hierzu auf der Leitung, ob er an eine serielle Schnittstelle angeschlossen ist (Schnittstellenkonfiguration siehe unten) und ob ein definiertes Zeichen ("#") gesendet wird, das während der Startphase anliegen muss. Wird das Zeichen nicht gesendet, so springt der Sensor in den CANopen-Modus. Versteht er das gesendete Zeichen, so geht er in den RS232-Modus über. Hier kann per Befehl ("SComMode") der RS232-Modus dauerhaft aktiviert werden. Bei Neustart des Sensors wird dann automatisch im RS232-Modus gestartet und obiger Ablauf kann entfallen.

#### **5.2 Schnittstellenparameter**

- **›** Baudrate: 9600
- **›** Daten-Bits: 8
- **›** Parität: keine
- **›** Stopp-Bits: 1
- **›** Flusskontrolle: Keine

#### **5.3 Befehlsliste**

Im Folgenden sind alle Schnittstellenbefehle zur Kommunikation mit dem Sensor aufgeführt. Diese können mit einem Terminalprogramm, wie z.B. dem Microsoft Windows HyperTerminal, an den Sensor übergeben werden.

#### <span id="page-12-0"></span>**5.3.1 Lesebefehle**

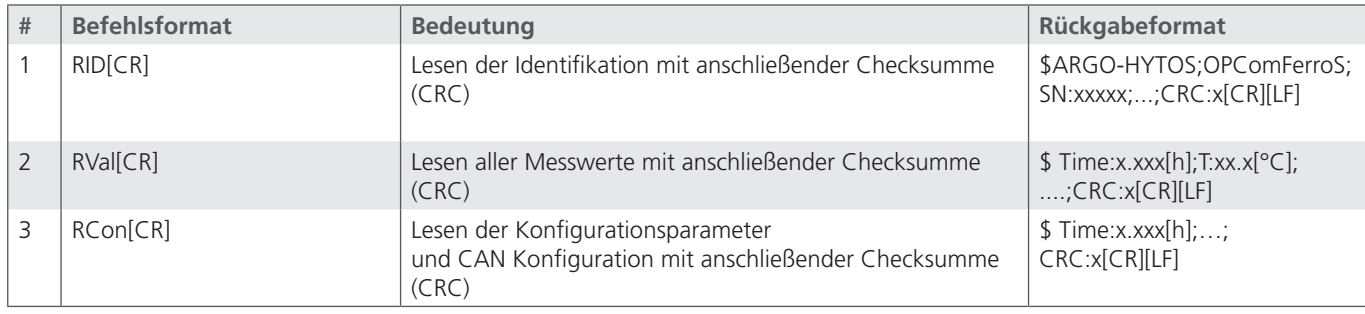

Tabelle 5.1: Serielle Kommunikation - Lesebefehle

#### **5.3.2 Schreibbefehle**

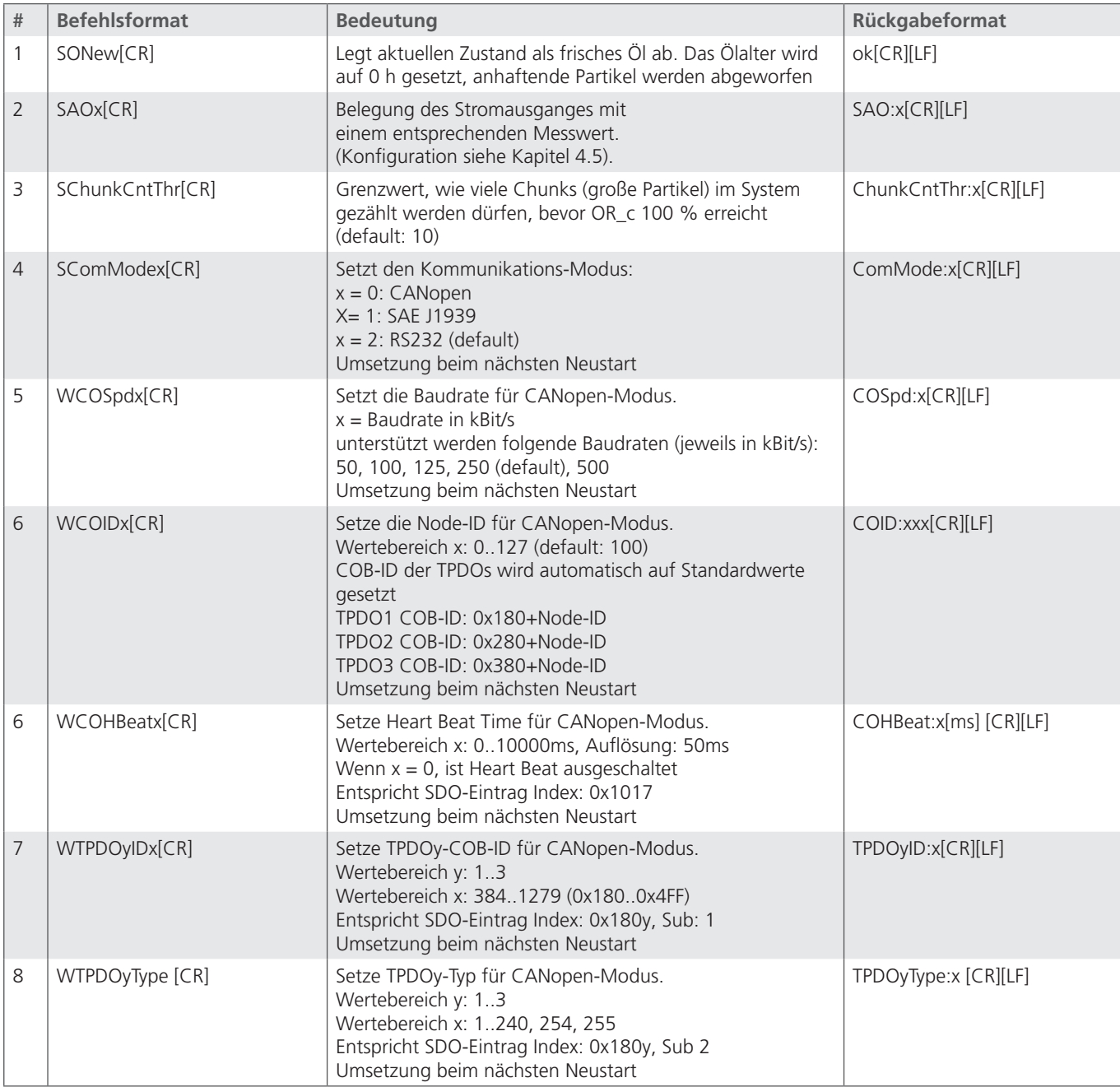

<span id="page-13-0"></span>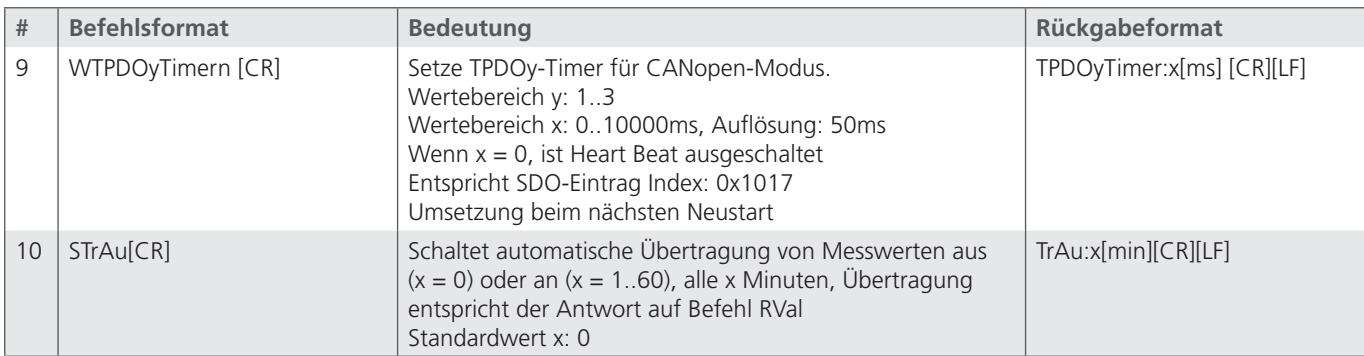

Tabelle 5.2: Serielle Kommunikation - Schreibbefehle

*Hinweis:*

[CR] = [Carriage Return (0xD)]

 $[LF] = [Linefeed (0xA)]$ 

#### **5.4 Übersicht ausgegebener Parameter für die einzelnen Befehle**

Der Sensor unterstützt Befehle zum Auslesen der Identifikation, der Messwerte und der Konfiguration. Die Antworten auf einzelne Befehle werden in den nachfolgenden Tabellen aufgelistet. Je nach Version der Sensorfirmware kann sich die Reihenfolge oder auch der Inhalt der Ausgaben unterscheiden.

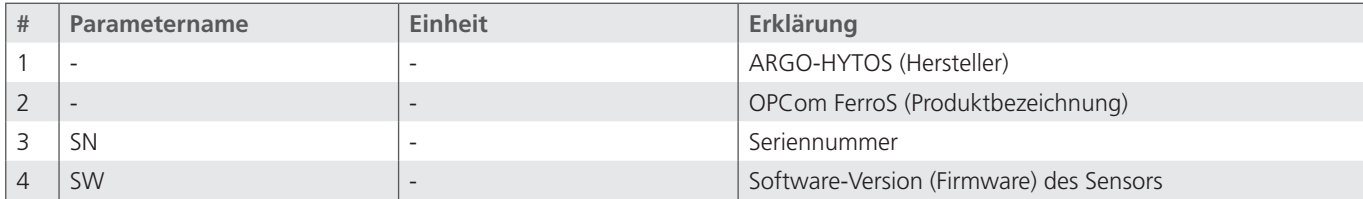

Tabelle 6.3: Antwort auf den Befehl "RID"

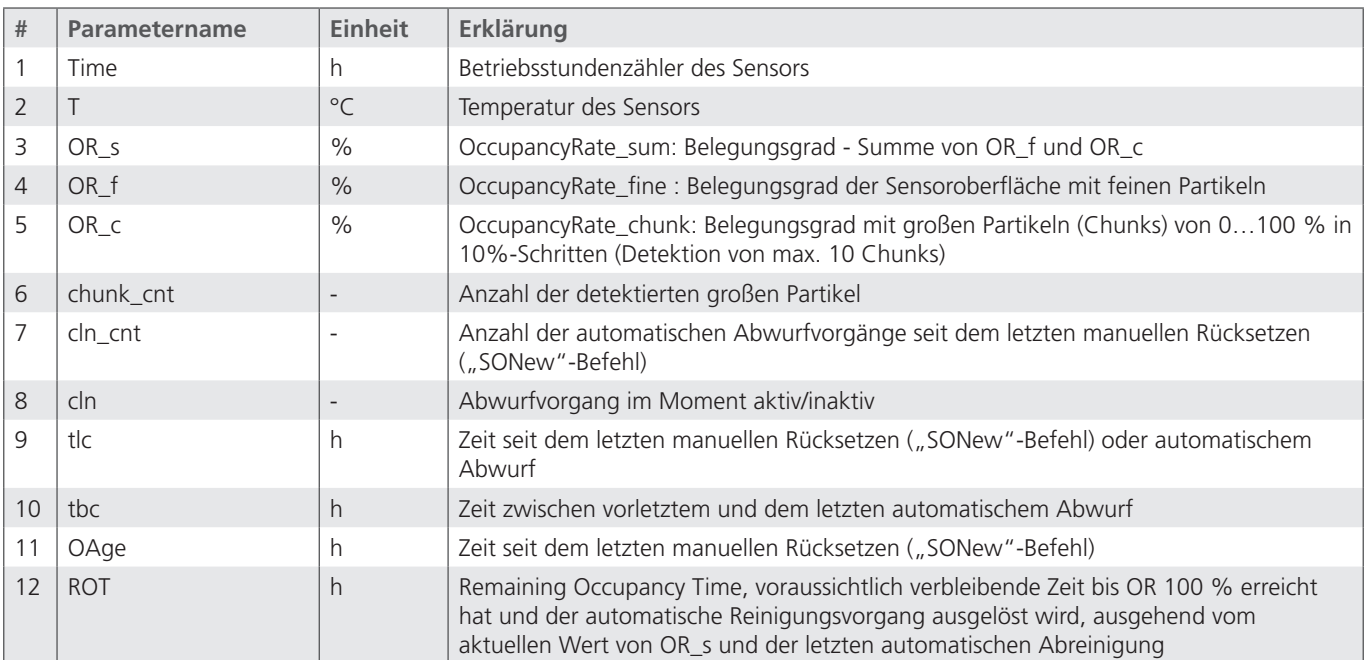

Tabelle 6.4: Antwort auf den Befehl "RVal"

<span id="page-14-0"></span>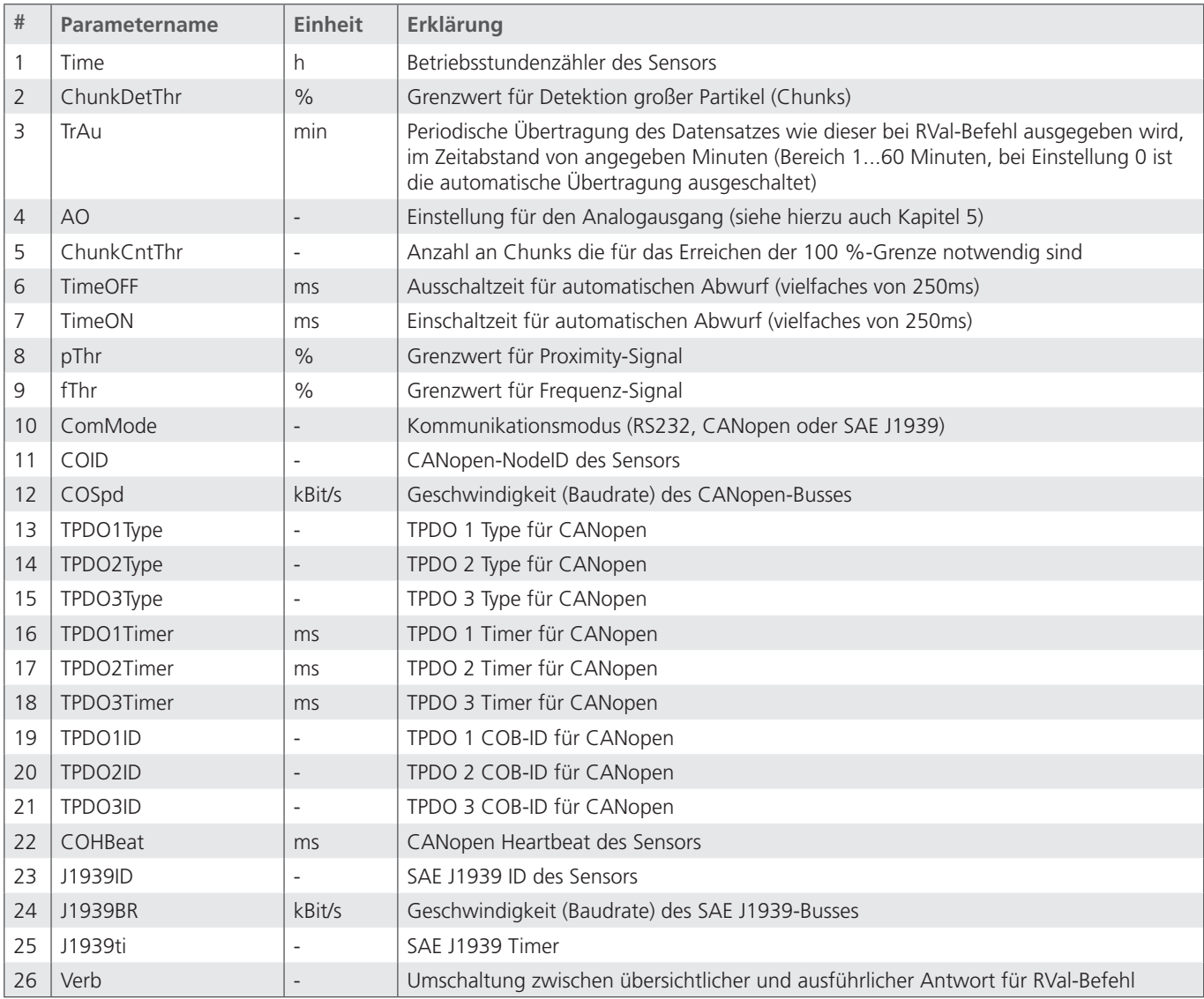

Tabelle 5.5: Antwort auf denBefehl "RCon"

#### **5.5 Kommunikation mit einem Terminalprogramm**

Ist der Sensor mit einem PC verbunden und wird mit Spannung versorgt, kann mit ihm, unter Benutzung eines beliebigen Terminalprogramms, kommuniziert werden. Im Internet werden verschiedene Terminalprogramme als Freeware angeboten. Die einfachste Möglichkeit besteht darin, dass im Lieferumfang von Microsoft Windows XP enthaltene "HyperTerminal" zu benutzen. Standardmäßig ist dieses Programm unter **Start/Programme/Zubehör/Kommunikation** zu finden.

#### **5.6 Ausgabetriggerung**

Die Ausgabe von Messwerten über die RS232-Schnittstelle kann prinzipiell auf zwei unterschiedliche Arten, zeitgetriggert oder befehlsgetriggert, geschehen (siehe Befehl: "STrAu").

#### **5.7 Software**

ARGO-HYTOS stellt verschiedene Programme (Treiber, LabVIEW Tools und Hilfsprogramme) für den Bereich der Sensortechnik zur Verfügung. Diese können unter **www.argo-hytos.com** herunterladen werden.

#### <span id="page-15-0"></span>**6.1 CAN-Schnittstelle**

Die CAN-Schnittstelle entspricht der "CAN 2.0B Active Specification". Der Sensor unterstützt nur eine begrenzte Anzahl an Übertragungsgeschwindigkeiten auf dem CAN-Bus (vgl. Tabelle 6.1).

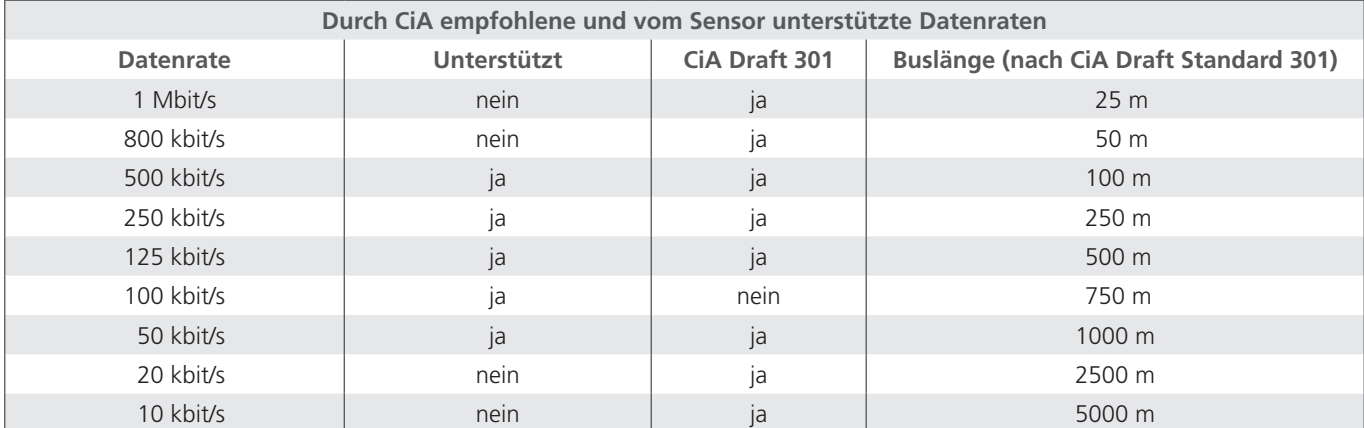

Tabelle 6.1: Unterstützte Busgeschwindigkeiten bei CANopen Kommunikation und zugehörige Kabellängen

Die elektrischen Parameter der CAN-Schnittstelle sind in Tabelle 6.2 aufgeführt.

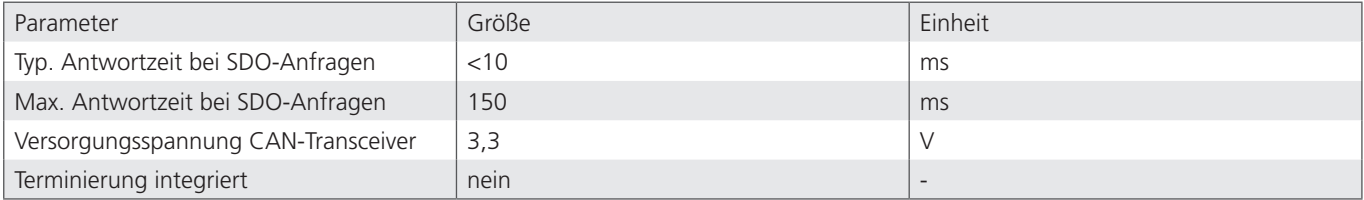

Tabelle 6.1: Elektrische Parameter der CAN-Schnittstelle

#### **6.2 SDO-Kommunikation**

Service Data Objects dienen dem Schreib- und Lesezugriff auf das Objektverzeichnis des Sensors. Die SDOs werden jeweils quittiert und die Übertragung findet immer nur zwischen zwei Teilnehmern statt, ein sogenanntes Client/Server-Model (vgl.: Abbildung 6.1).

Der Sensor kann ausschließlich als Server funktionieren, beantwortet also nur SDO-Nachrichten und schickt von sich aus keine Anfragen an andere Teilnehmer. Die SDO-Nachrichten vom Sensor an Client haben als ID die NodeID+0x580. Bei Anfragen vom Client an den Sensor (Server) wird bei der SDO-Nachricht als ID die NodeID+0x600 erwartet.

Das Standardprotokoll für SDO-Transfer, benötigt 4 Byte um die Senderichtung, Datentyp, den Index und den Subindex zu kodieren. Somit bleiben noch 4 Byte von den 8 Byte eines CAN-Datenfeldes für den Dateninhalt. Für Objekte, deren Dateninhalt größer als 4 Byte ist, gibt es zwei weitere Protokolle für sogenannten fragmentierten oder segmentierten SDO-Transfer.

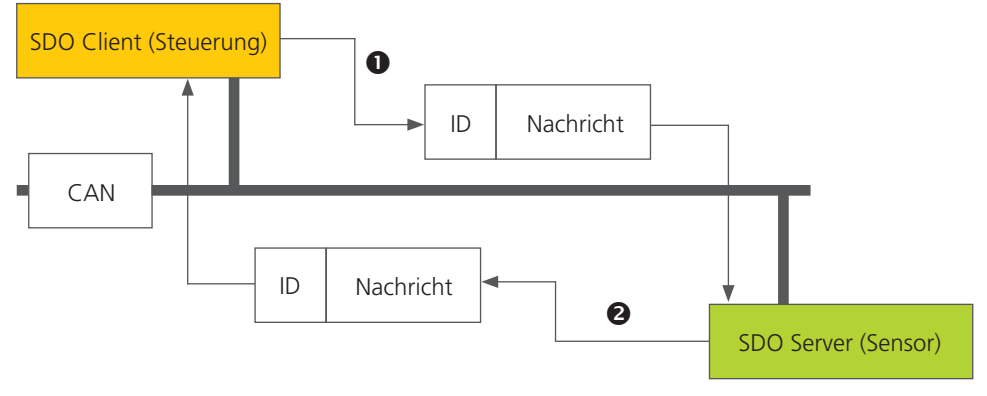

Abbildung 6.1: SDO Client/Server Beziehung

SDOs sind dazu gedacht den Sensor über Zugriff auf das Objektverzeichnis zu konfigurieren, selten benötigte Daten oder Konfigurationswerte anzufragen oder größere Datenmengen herunter zu laden.

#### <span id="page-16-0"></span>**6.3 PDO-Kommunikation**

PDOs sind ein oder mehrere Datensätze, die aus dem Objektverzeichnis in die bis zu 8 Bytes einer CAN-Nachricht gespiegelt sind um Daten schnell und mit möglichst wenig Zeitaufwand von einem "Producer" zu einem oder mehreren "Consumern" zu übertragen (vgl.: Abbildung 7.4). Jedes PDO hat eine einzigartige COB-ID (Communication Object Identifier), wird nur von einem einzigen Knoten verschickt, kann aber von mehreren Knoten empfangen werden und braucht nicht quittiert/bestätigt zu werden.

PDOs eignen sich ideal dazu Daten von Sensoren zur Steuerung oder von der Steuerung Daten zu Aktoren zu übertragen. PDO Attributen des Sensors im Überblick:

- **›** Der Sensor unterstützt drei TPDOs, keine RPDOs.
- **›** Das Mapping der Daten in PDOs ist fest und kann nicht verändert werden.
- **›** Die COB-IDs für die drei TPDOs können frei gewählt werden.
- **›** Die TPDOs können Event/Timer-getriggert oder zyklisch auf SYNCH getriggert übertragen werden und ist jeweils individuell einstellbar.

Der Sensor unterstützt zwei unterschiedliche PDO Übertragungsmethoden.

- **›** Bei der Event- bzw. Timer-getriggerter Methode wird die Übertragung durch einen sensorinternen Timer oder Event ausgelöst.
- **›** Bei der SYNCH-getriggerten Methode findet die Übertragung als Antwort auf eine SYNCH-Nachricht statt. (CAN-Nachricht durch einen SYNCH-Producer ohne Nutzdaten). Die Antwort mit PDO erfolgt entweder bei jedem empfangenen SYNCH oder einstellbar alle n-Empfangene SYNC-Nachrichten.

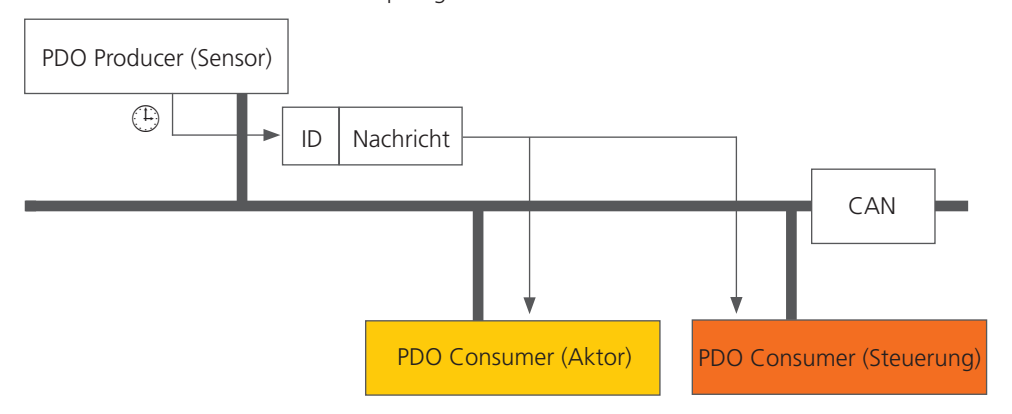

Abbildung: 7.2: PDO Consumer/Producer Beziehung

Der Sensor unterstützt drei Transmit-PDOs (TPDOs) um einen möglichst effizienten Betrieb des CAN-Busses zu ermöglichen. Der Sensor unterstützt kein dynamisches Mapping von PDOs, die Mappingparameter im OD sind also nur lesbar, aber nicht beschreibbar.

Der Sensor unterstützt bestimmte Typen des TPDO (vgl. Tabelle 6.3), die für die jeweiligen Kommunikationsparameter der TPDOs eingetragen werden können.

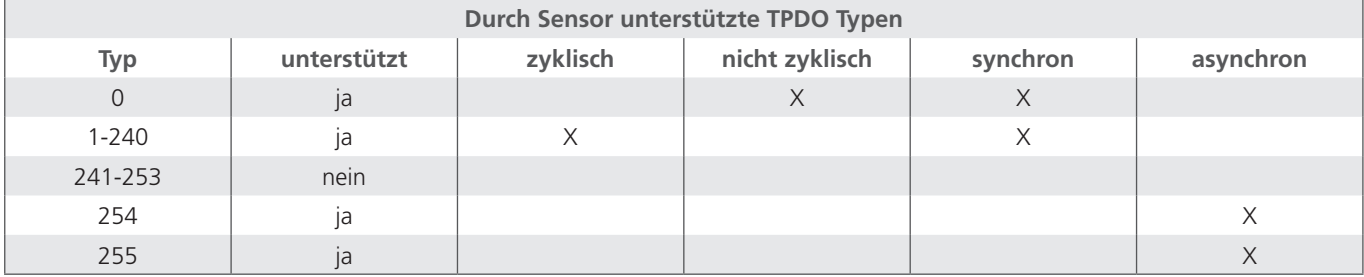

Tabelle 6.3: Beschreibung der TPDO Typen

#### **6.4 CANopen Objektverzeichnis**

Das vollständige Objektverzeichnis des Sensors ist in Tabelle 6.4 und Tabelle 6.5 aufgeführt. In Tabelle 6.4 ist der kommunikationsbezogene Teil vom Objektverzeichnis abgebildet. Die hier möglichen Einstellungen entsprechen, bis auf wenige Ausnahmen, dem CANopen Standard wie dieser in DS 301 beschrieben ist. Durch die eingesetzte Hardwareplattform ergeben sich einige Einschränkungen hinsichtlich der Kommunikation. Die Einstellschritte für "heartbeat time" (Index 1017h), "TPDO1 event timer" (Index 1800h, Subindex 5), "TPDO2 event timer" (Index 1801h, Subindex 5), "TPDO3 event timer" (Index 1802h, Subindex 5) sind auf 10 ms limitiert, statt der vorgesehenen 1 ms. Dies bedeutet, dass diese Objekte beispielsweise auf 0 ms, 20 ms, 280 ms eingestellt werden können, aber nicht auf 33 ms oder 125 ms, etc.

Eine passende EDS-Datei für den Sensor ist auf der Homepage von ARGO-HYTOS verfügbar.

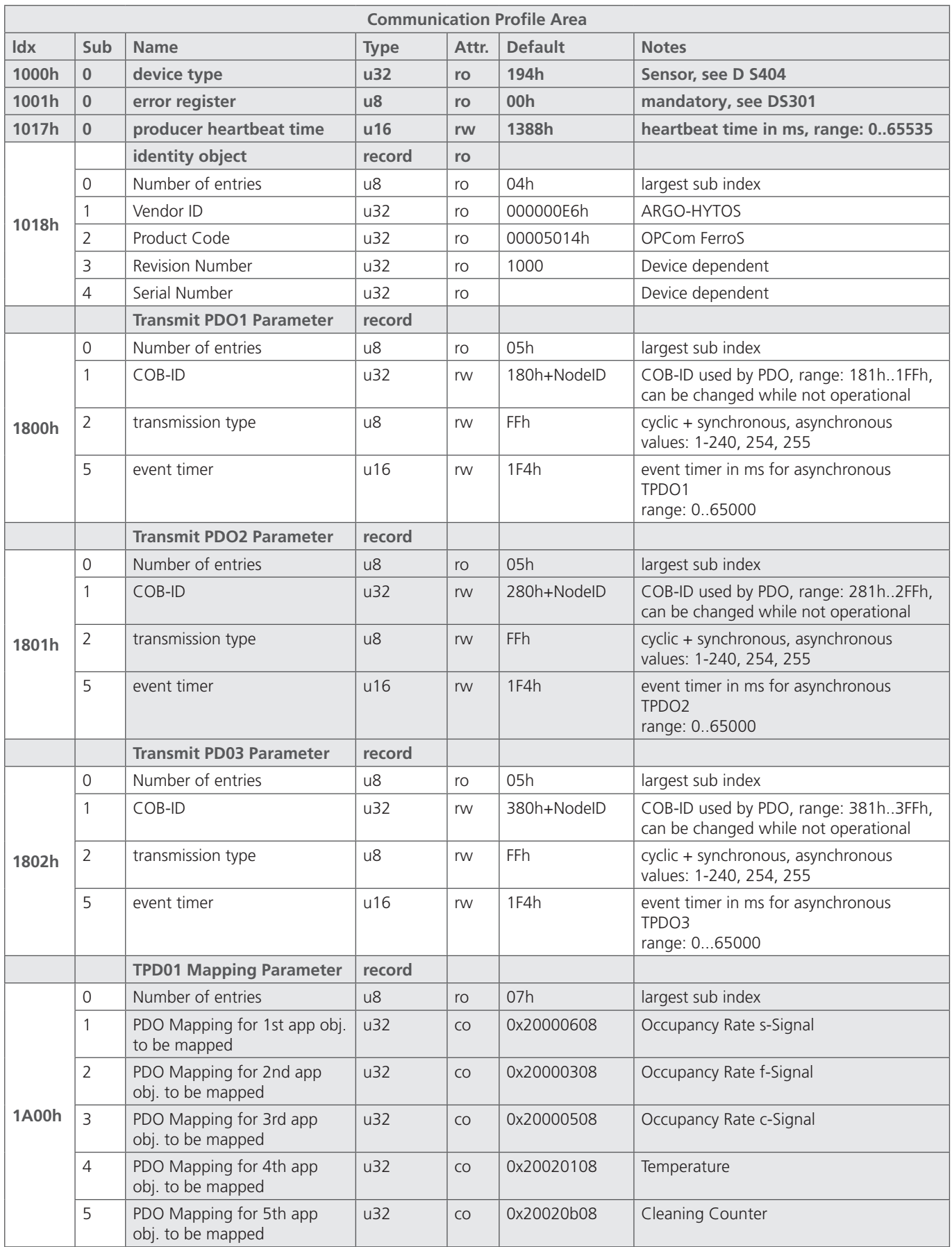

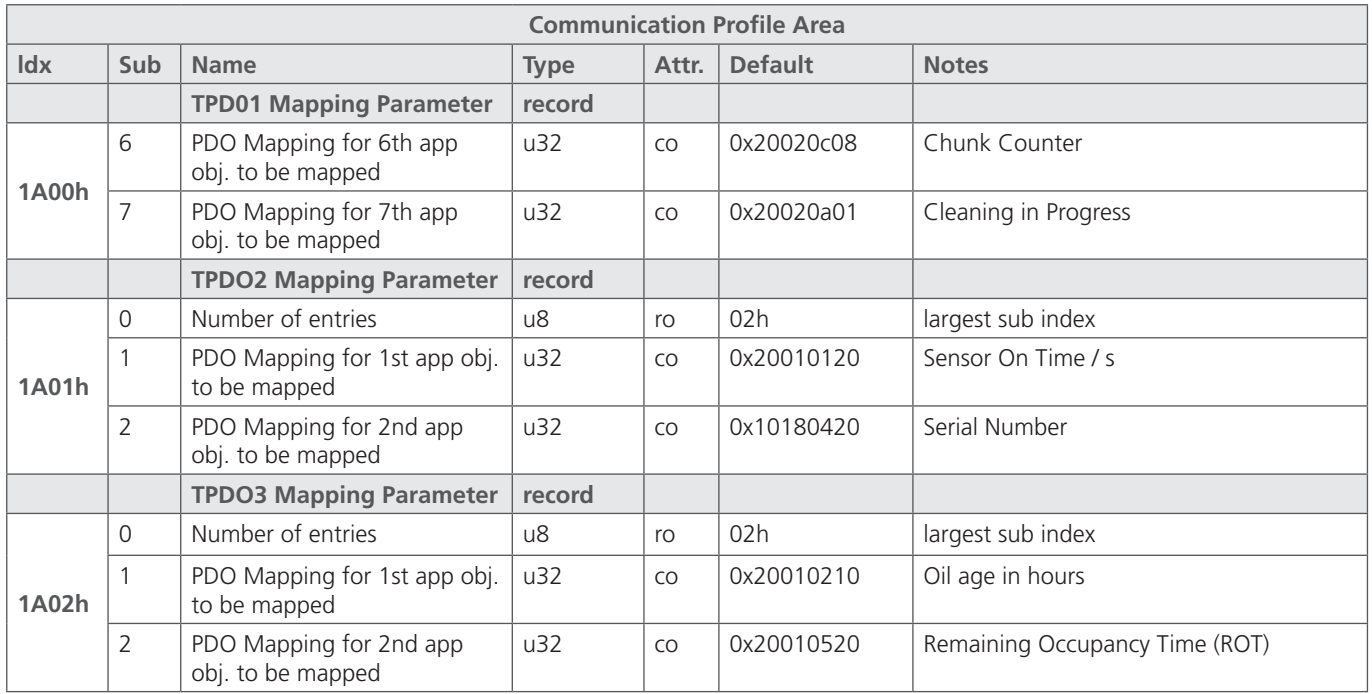

Tabelle 6.4: Kommunikationsbezogenes Objektverzeichnis

Alle sensorbezogenen Objekte sind im Objektverzeichnis ab Index 2000h platziert und in Tabelle 6.5 gezeigt. Dieser Teil des Objektverzeichnisses ist sensorspezifisch. Des Weiteren werden einige Konfigurationsmöglichkeiten unterstützt.

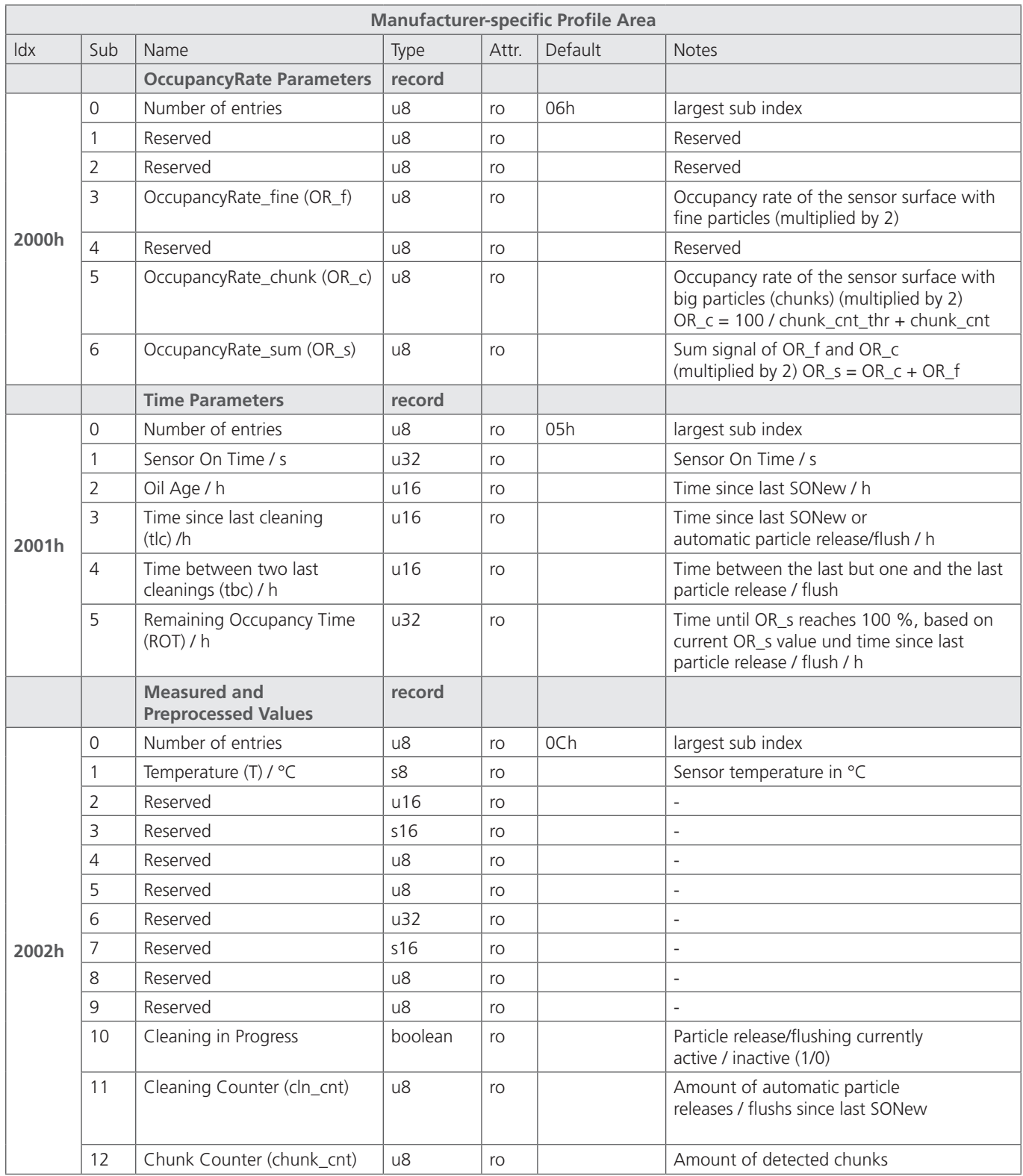

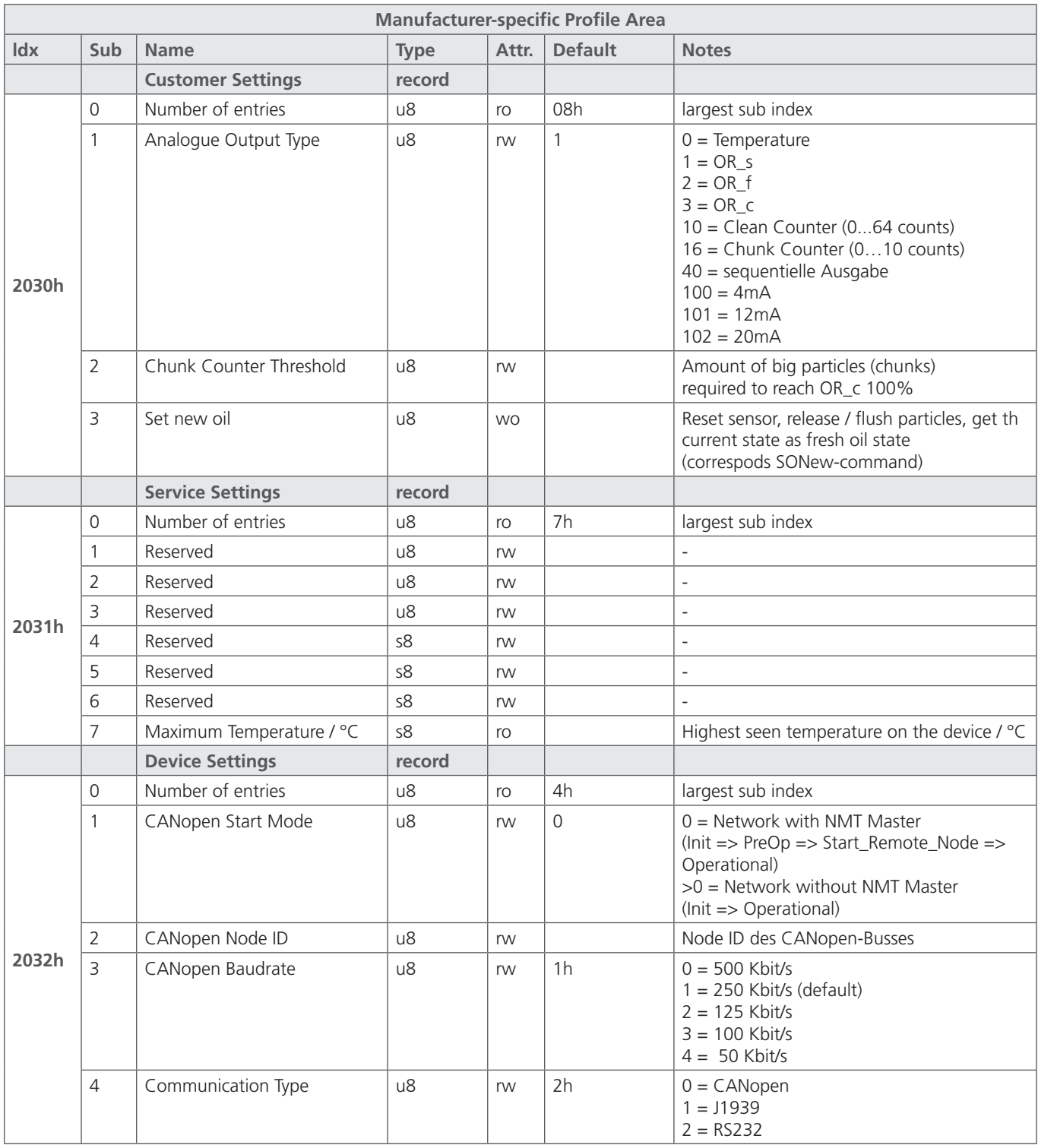

Tabelle 6.5: Sensorbezogener Teil des CANopen-Kommunikationsprofils (0.64.16)

#### <span id="page-21-0"></span>**6.5 Inbetriebnahme mit CAN Schnittstelle**

Der Sensor wird standardmäßig mit aktivierter RS232 und deaktivierter CAN-Schnittstelle ausgeliefert. Zur dauerhaften Aktivierung der CAN-Schnittstelle muss der Sensor über die RS232-Schnittstelle konfiguriert werden (Befehl "SComMode", vgl.: Kapitel 5.3).

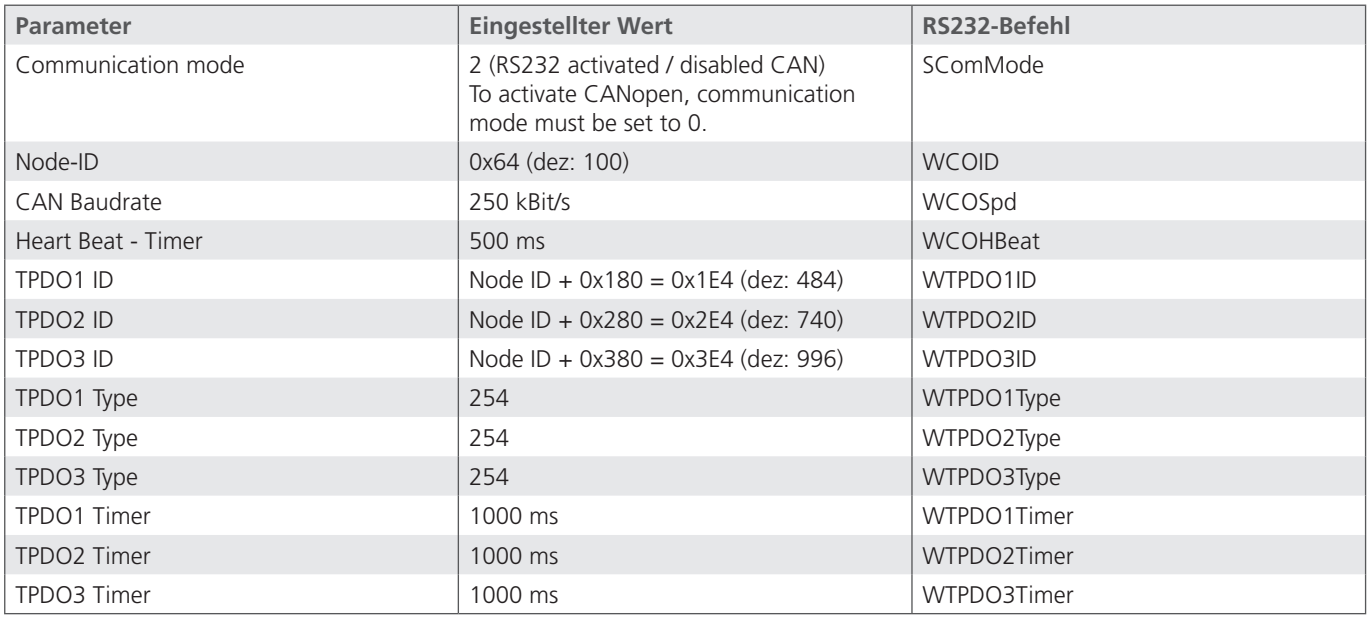

Im Auslieferungszustand ist die CANopen-Schnittstelle des Sensors entsprechend der Tabelle 6.6 konfiguriert.

Tabelle 6.6: CANopen Standardkonfiguration

Nach Konfiguration der CAN Schnittstelle entsprechend des vorhandenen CANopen Netzwerks, kann die CAN-Schnittstelle des Sensors aktiviert werden und der Sensor an das CANopen-Netzwerk angeschlossen werden.

Ein Verfahren wie mit dem Sensor trotz aktivierter CAN-Kommunikation über RS232 Schnittstelle kommuniziert werden kann, ist in Kapitel 5 beschrieben.

#### **6.6 CAN SAE J1939**

Weitere Informationen siehe www.argo-hytos.com

## <span id="page-22-0"></span>**7. Zubehör**

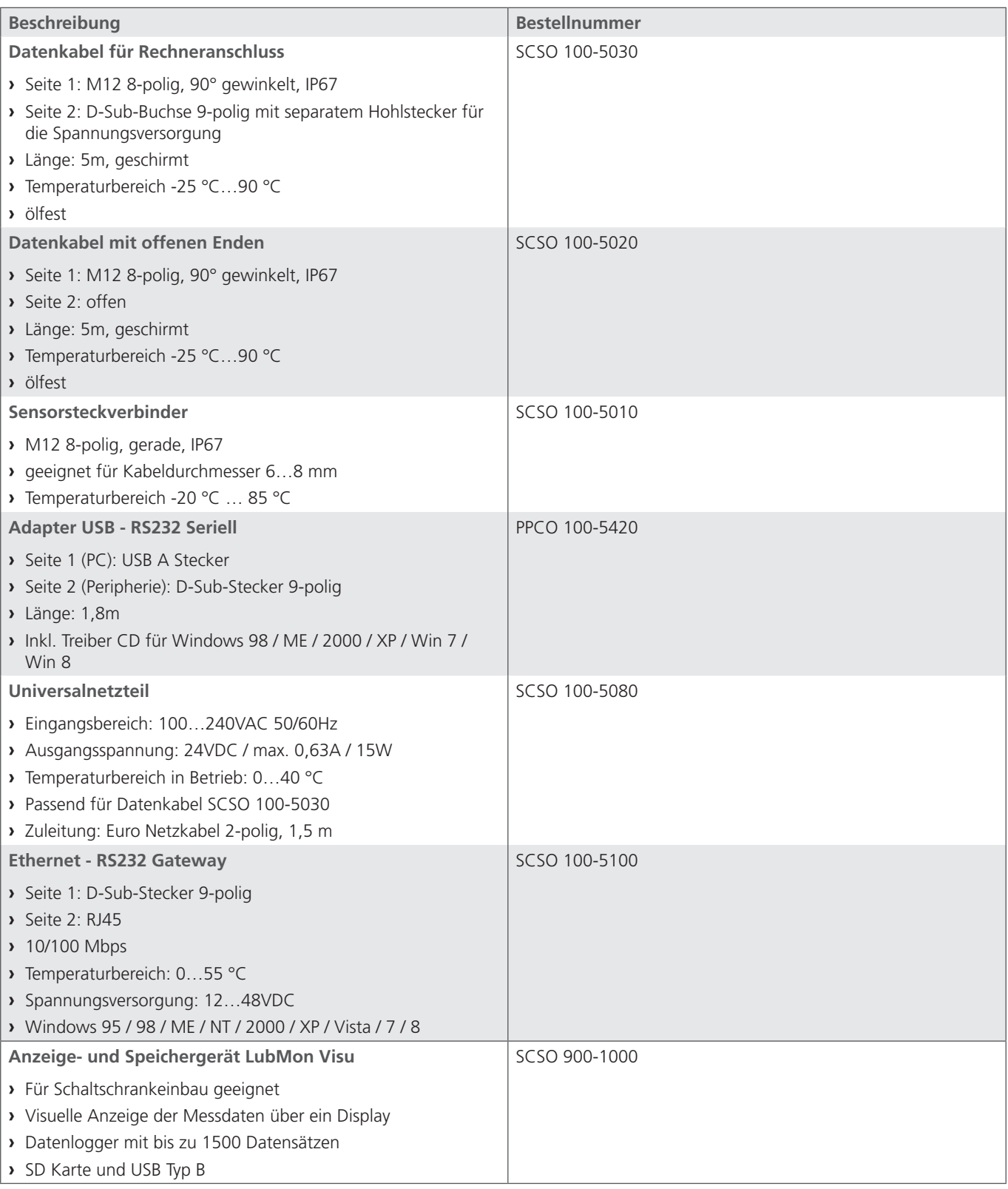

## **8. Änderungen**

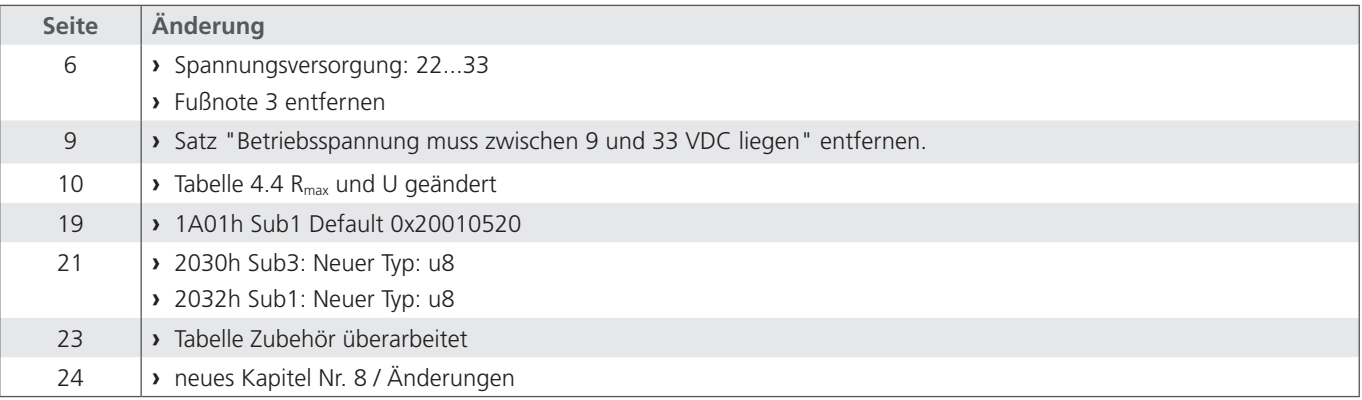

## <span id="page-24-0"></span>EU - Konformitätserklärung EU - Declaration of Conformity

# $\epsilon$

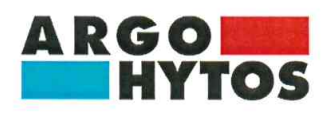

**ARGO-HYTOS GMBH** Industriestraße 9 76703 Kraichtal-Menzingen

Tel.: +49 72 50 / 76 0 Fax: +49 72 50 / 76 199 www.argo-hytos.com

Die EU - Konformitätserklärung gilt für folgendes Gerät:

Verschleißsensor

The EU - Declaration of Conformity applies to the following unit:

Wear Sensor

## **OPCom FerroS**

SPCO 500-1000

Wir bestätigen die Übereinstimmung mit den wesentlichen Anforderungen der europäischen Richtlinie(n):

2014/30/EU (EMV)

2011/65/EU (RoHS)

Folgende Norm(en) wurde(n) angewandt:

We confirm the conformity according to the essential requirements of the European directive(s):

2014/30/EU (EMC)

2011/65/EU (RoHS)

The following standard(s) was (were) applied:

#### EN 13309: 2010 ISO 13766: 2006 ISO 7637-2 Edition 2: 2004 (partly) ISO 7637-3 Edition 2: 2007 (partly)

Die Beurteilung und Prüfung des Gerätes erfolgte durch das EMV-Prüflabor:

The evaluation and testing of the device was carried out by the EMC testing laboratory:

TÜV SÜD Product Service GmbH Äußere Frühlingstraße 45 94315 Straubing / Germany

Kraichtal, 31.08.2020

(Unterschrift) Matthias Knebel

(Unterschrift) Jörg Stech<br>Managing Director O&A

(Signature) Jörg Stech Managing Director O&A

(Ort und Datum der

Ausstellung) (Place and date of issue) Dokumentenverantwortlicher (Signature) Matthias Knebel Responsible for documents

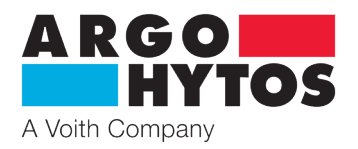

## **International**

# **ARGO-HYTOS weltweit**

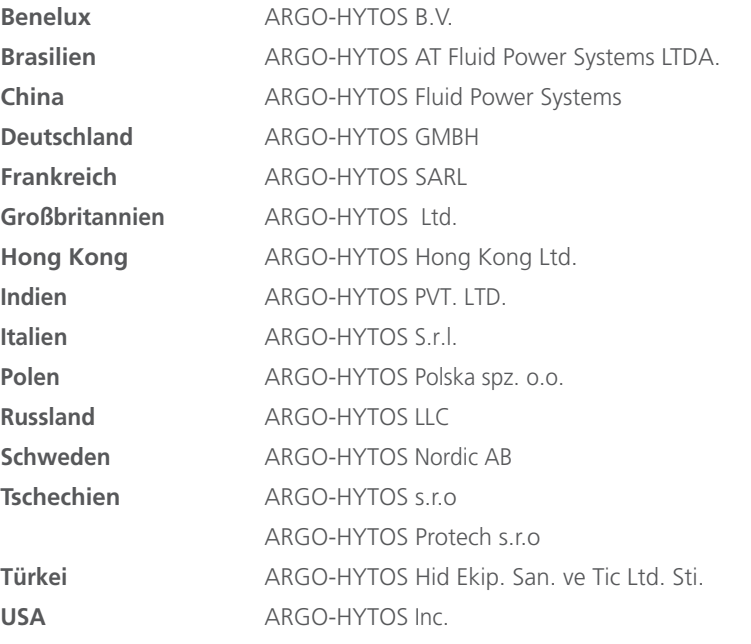

info.benelux@argo-hytos.com info.br@argo-hytos.com info.cn@argo-hytos.com info.de@argo-hytos.com info.fr@argo-hytos.com info.uk@argo-hytos.com info.hk@argo-hytos.com info.in@argo-hytos.com info.it@argo-hytos.com info.pl@argo-hytos.com info.ru@argo-hytos.com info.se@argo-hytos.com info.cz@ argo-hytos.com info.protech@argo-hytos.com info.tr@argo-hytos.com info.us@argo-hytos.com

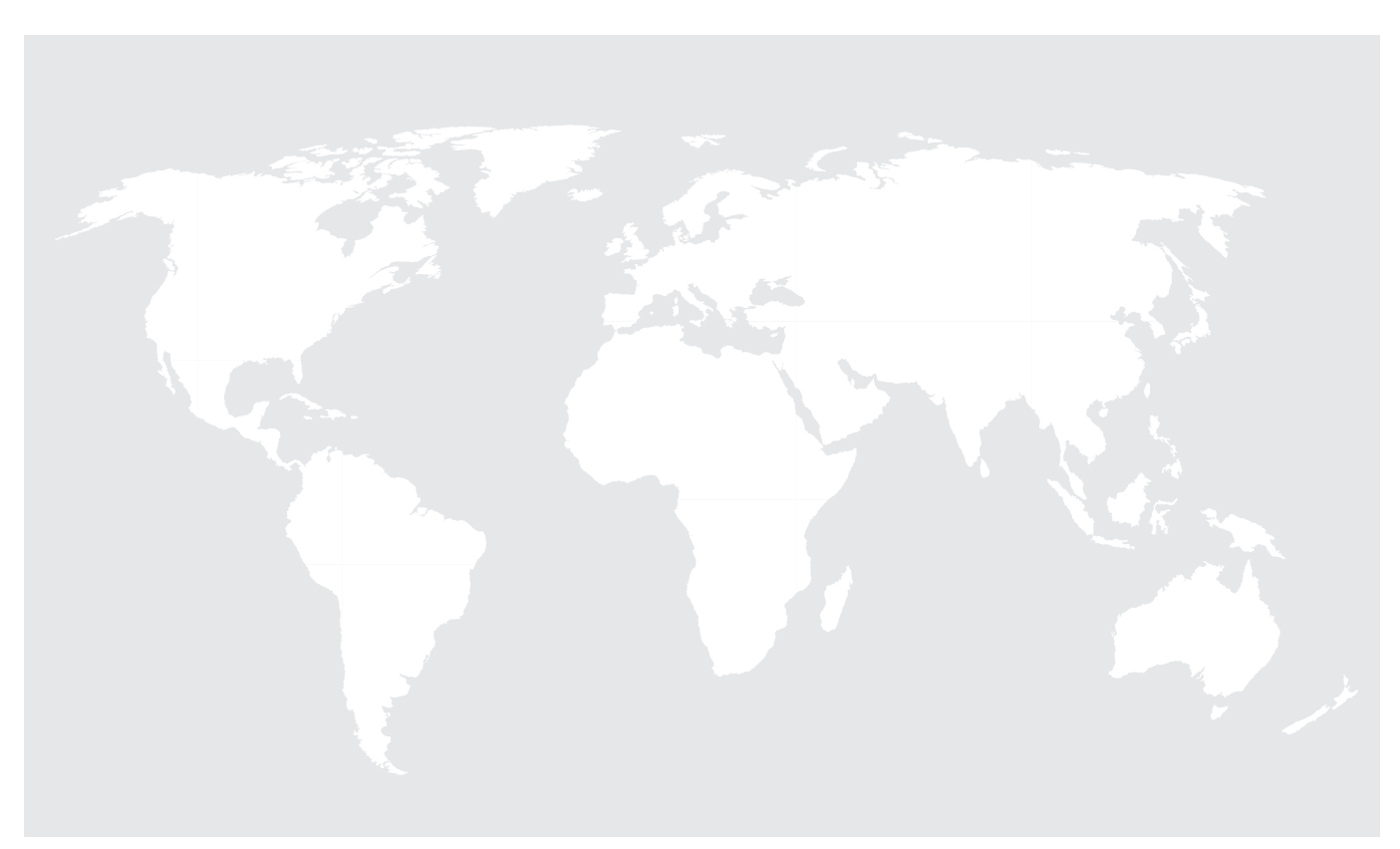